# MANUAL **ACADÊMICOS 2023**

CENTRO UNIVERSITÁRIO LEONARDO DA VINCI - UNIASSELVI

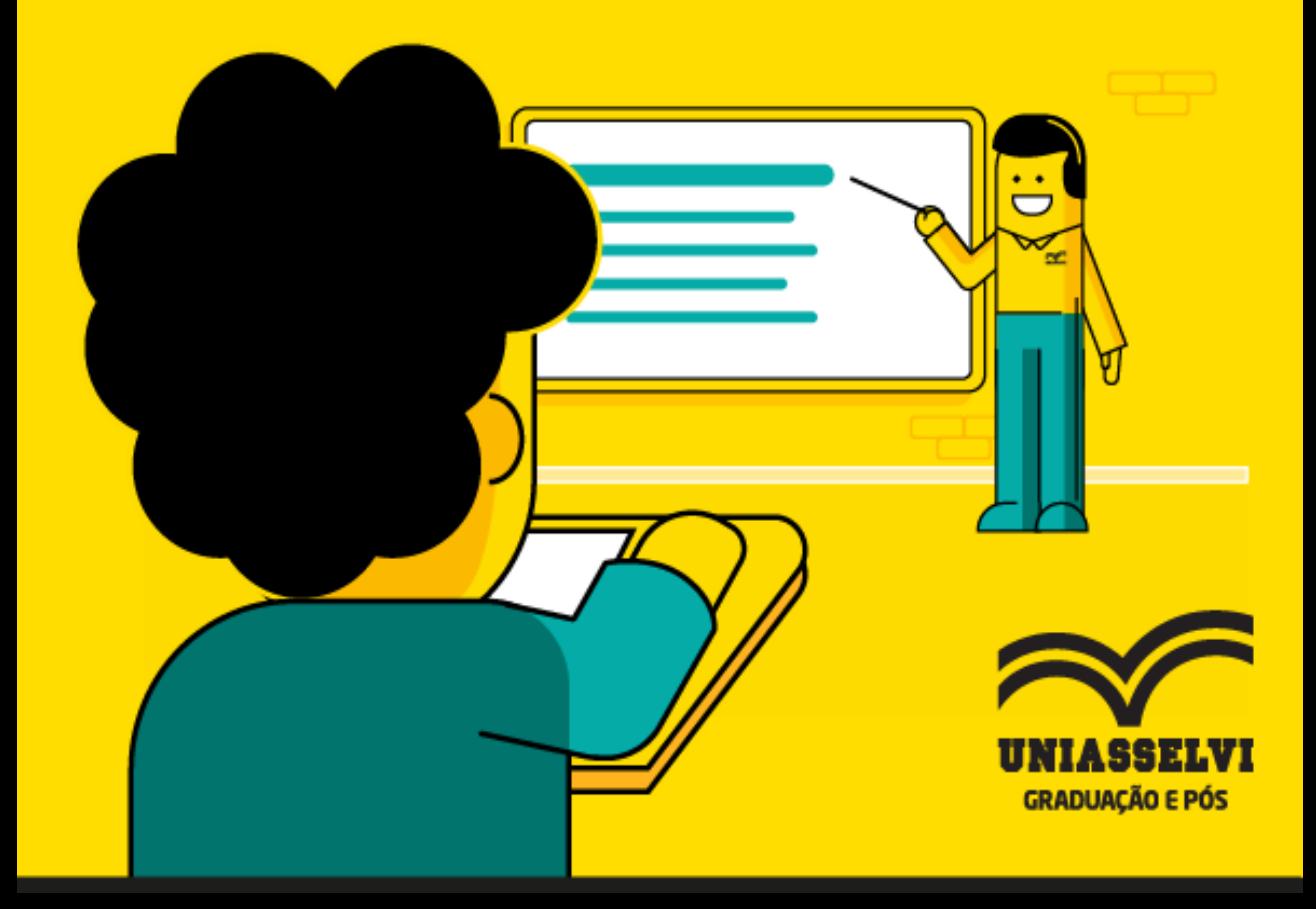

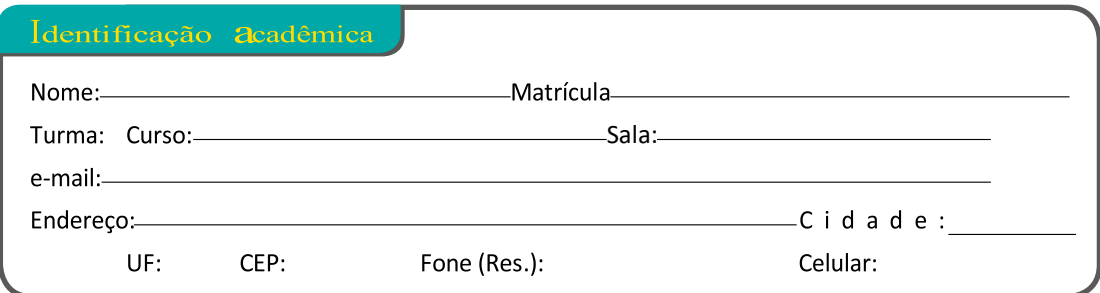

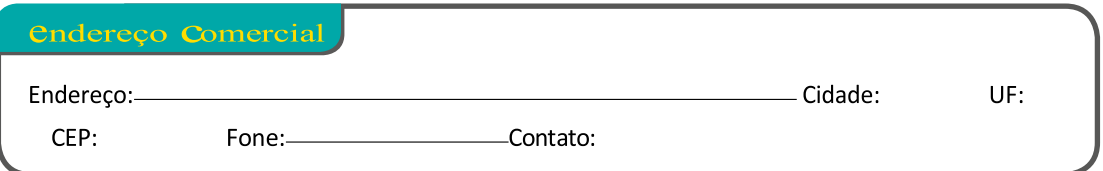

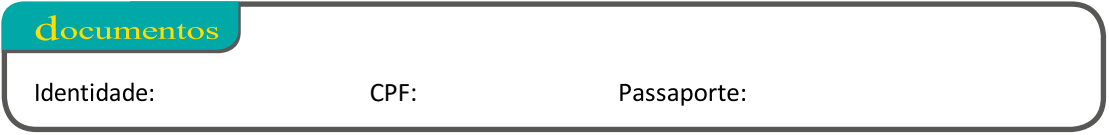

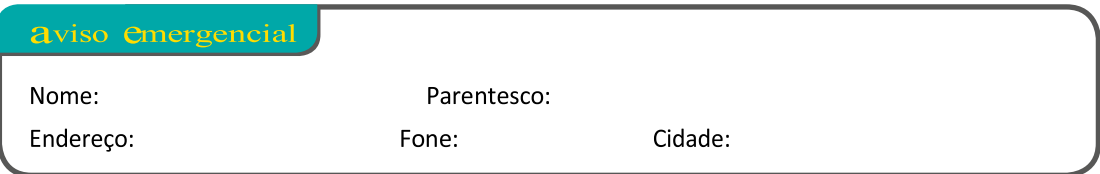

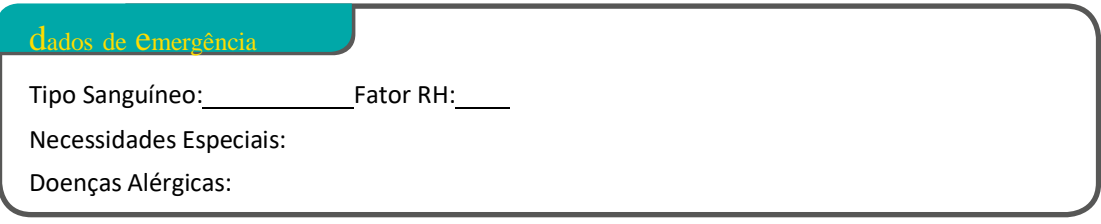

# **Palavra do Reitor**

Nada é mais transformador na vida de um indivíduo do que a educação. Aliás, nada é mais transformador na história de um país do que a formação educacional de seu povo. Veja o exemplo da Coreia do Sul. De acordo com a OCDE, Organização de Cooperação e de Desenvolvimento Econômico, em apenas cinco décadas, a Coreia do Sul saiu de uma posição em que seu poder econômico era comparável ao do Afeganistão para se tornar uma das mais vibrantes economias do mundo. Essa transformação só foi possível graças a um investimento massivo em educação. Histórias como essa reafirmam as convicções que o Centro Universitário Leonardo da Vinci - UNIASSELVI tem no poder transformador da educação e quanto ela pode transformar o Brasil.

Os valores do Centro Universitário Leonardo da Vinci - UNIASSELVI sempre estiveram voltados à vocação por educar que com responsabilidade propiciam o crescimento pessoal e profissional de seus acadêmicos. Desta forma, o Centro Universitário Leonardo da Vinci - UNIASSELVI está empenhada em levar adiante seu projeto educacional através da Educação Inovadora. Queremos oferecer acesso à educação para muitos e estamos comprometidos em ser a melhor solução de educação para a construção da história de vida dos nossos acadêmicos.

As pesquisas comprovam que cada ano a mais de escolaridade contribui significativamente para o aumento de empregabilidade e consequentemente de renda. Esse é um círculo virtuoso capaz de transformar a vida de nossos acadêmicos, de suas famílias e, consequentemente, transformar o Brasil. Estamos felizes em poder ter você como nosso acadêmico. A partir de agora, você faz parte de uma grande família. Estaremos ao seu lado nessa jornada que se inicia e você poderá contar conosco, presencial e remotamente, para superar os novos desafios que estão por vir.

É uma grande alegria e honra poder dizer a você: "Seja bem-vindo ao Centro Universitário Leonardo da Vinci – UNIASSELVI!"

### **Janes Fidélis Tomelin Reitor**

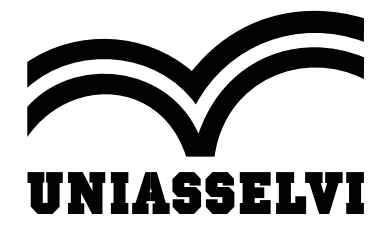

# **Centro Universitário Leonardo da Vinci – UNIASSELVI**

**Reitor**

Janes Fidélis Tomelin

**Pró-reitor de Ensino de Graduação Presencial**

Antonio Roberto Rodrigues Abatepaulo

**Secretária Acadêmica**

Sheila Daiane Becker

**Bibliotecário**

João Paulo da Silva Tomas

**Centro Universitário Leonardo da Vinci – UNIASSELVI**

R. Doutor Pedrinho (Anexo ao Shopping Vitória Régia), 79 - Bairro: Rio Morto - 89082-262 - Indaial/SC

# Sumário

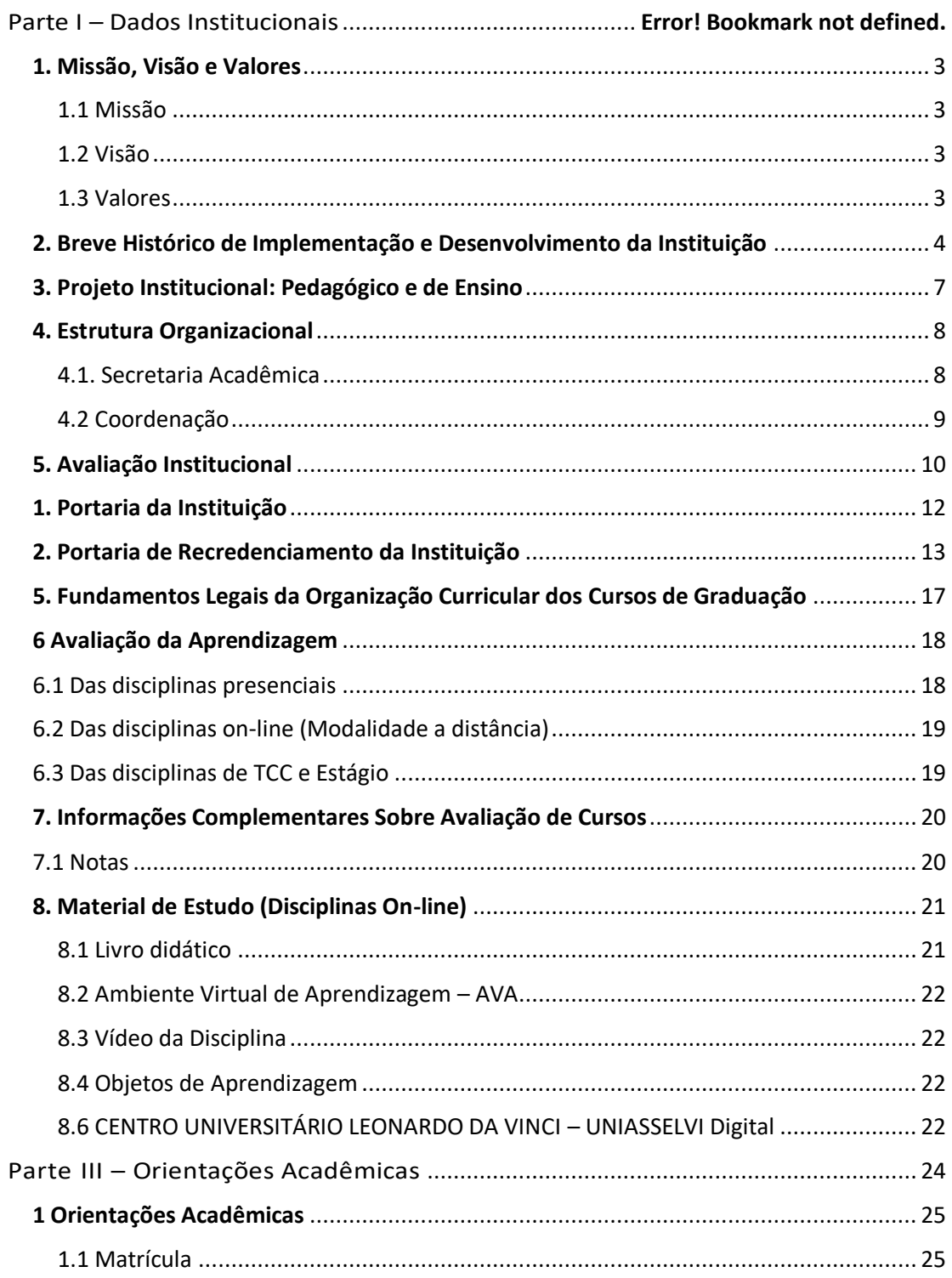

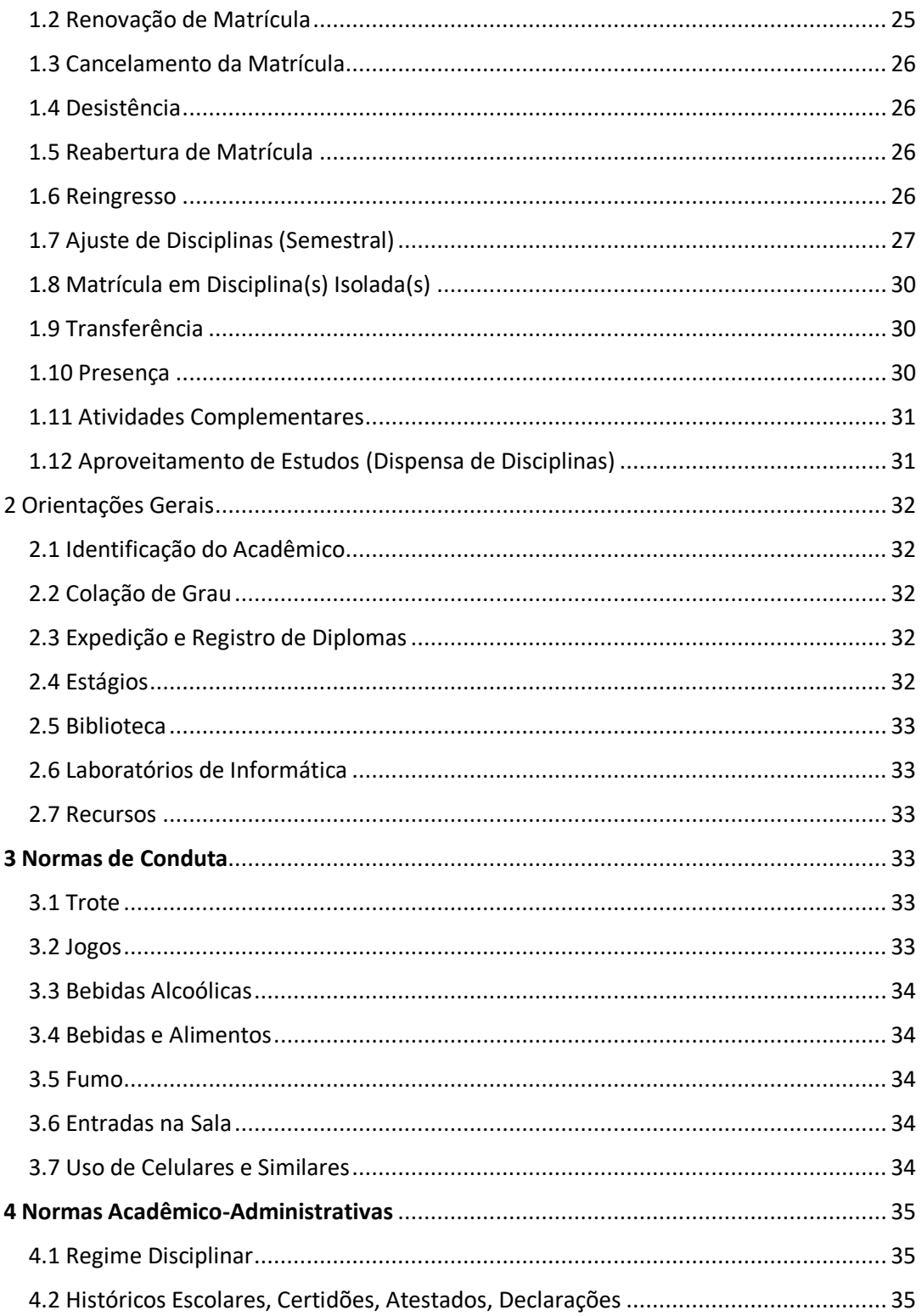

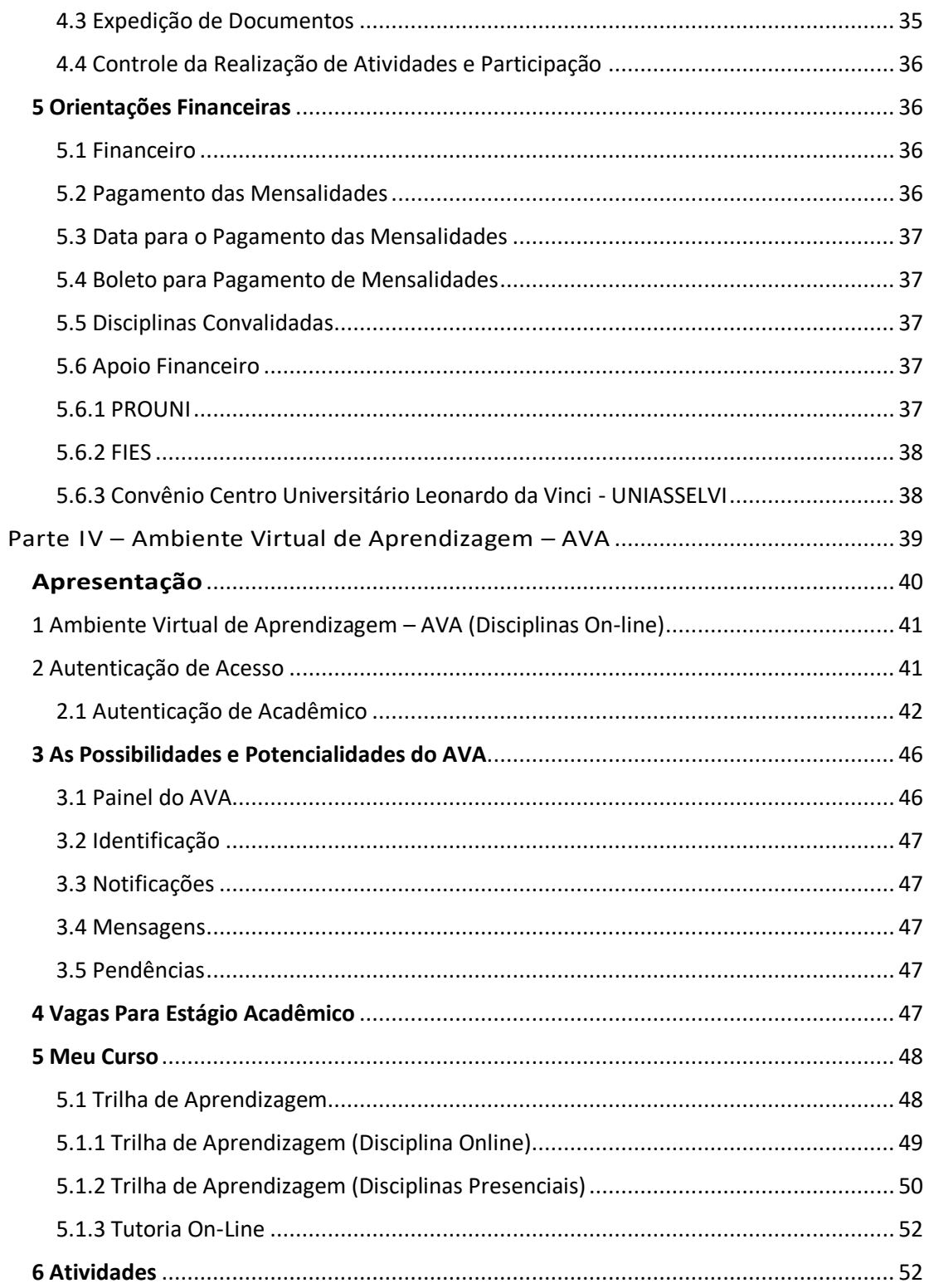

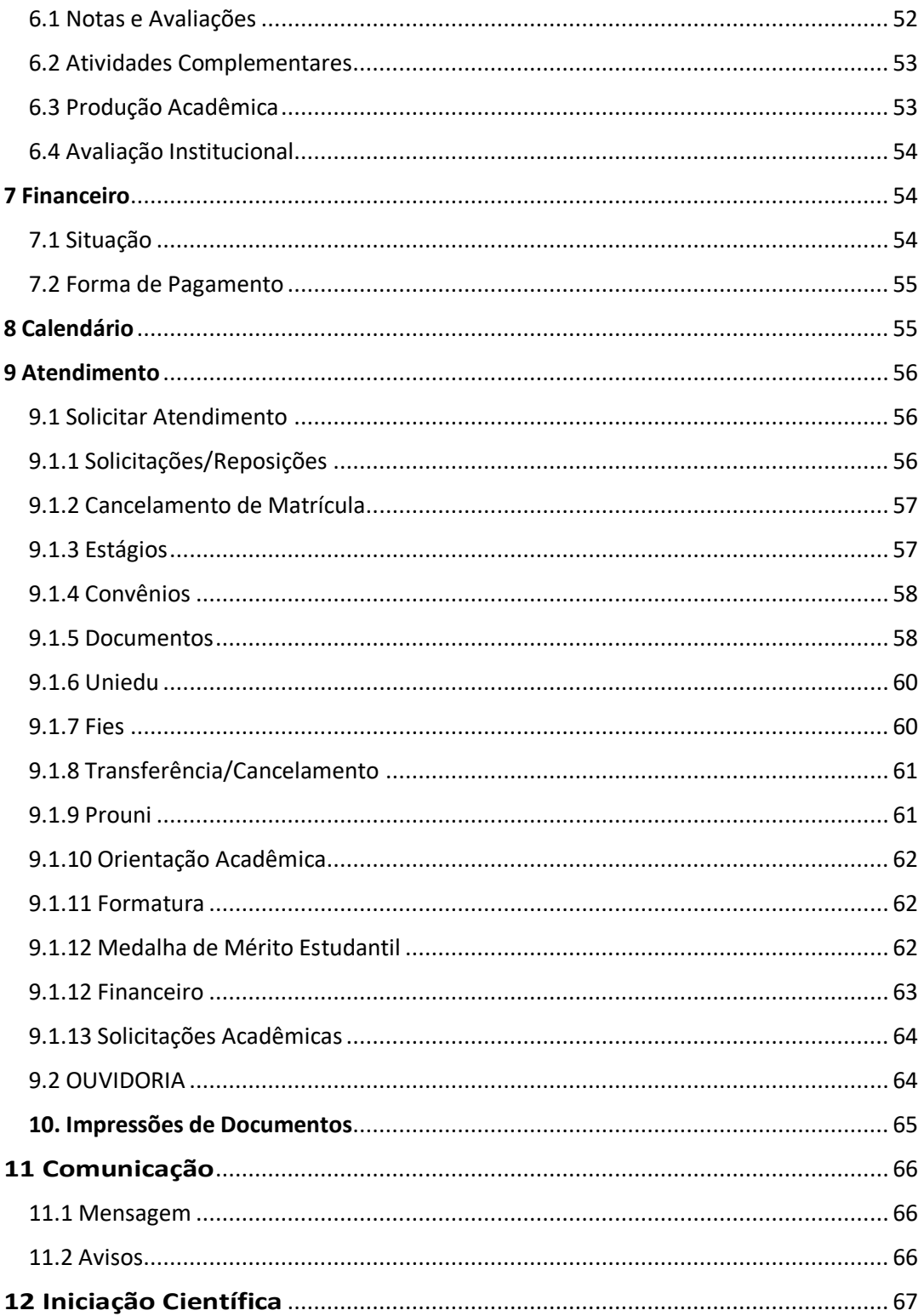

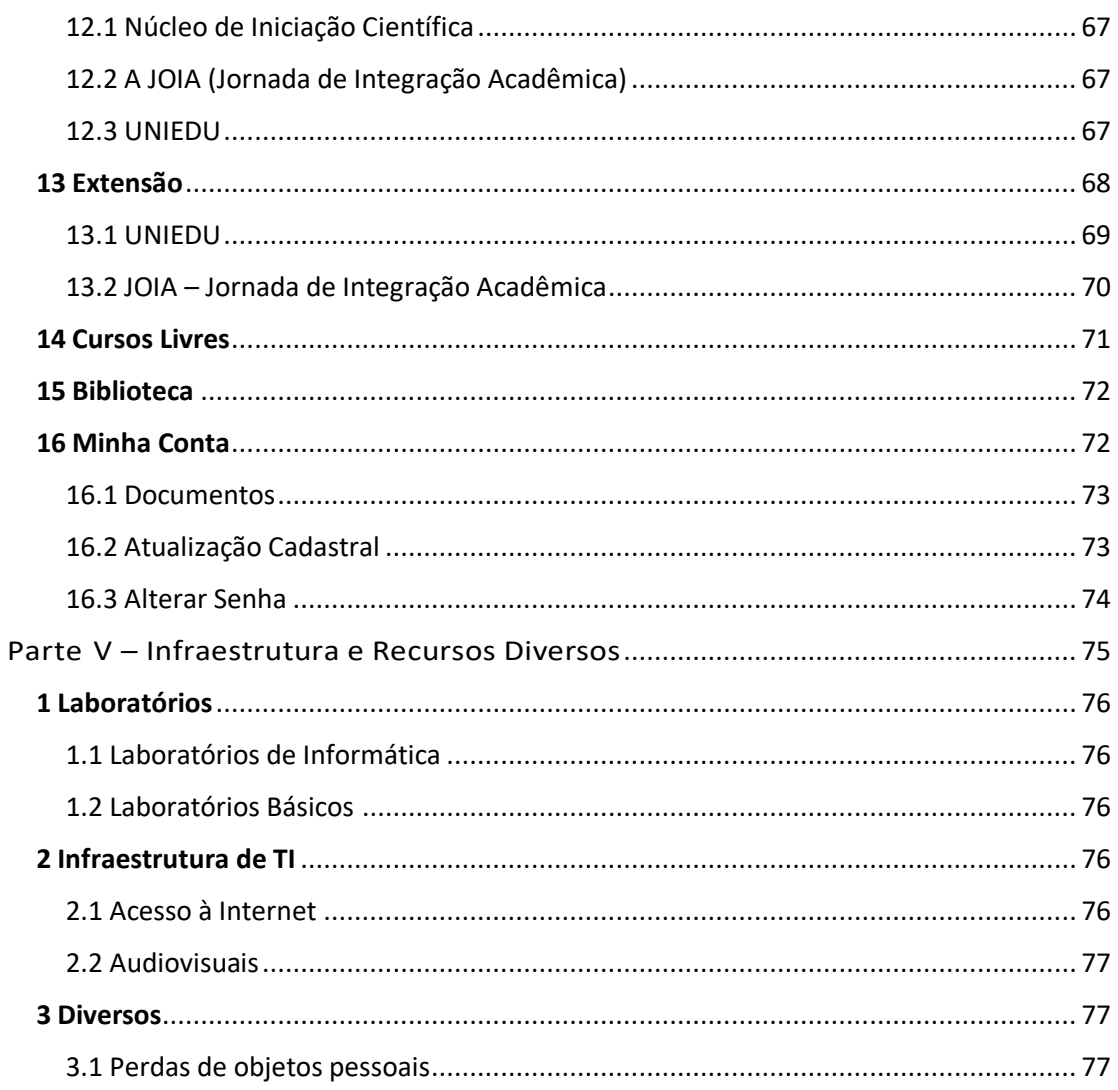

# Parte I -**Dados** Institucionais

# <span id="page-10-0"></span>**1. Missão, Visão e Valores**

# <span id="page-10-1"></span>1.1 Missão

Ser a melhor solução de educação para a construção da sua própria história.

### <span id="page-10-2"></span>1.2 Visão

Ser líder nas regiões onde atua, referência de ensino para a melhoria de vida dos nossos alunos, com rentabilidade e reconhecimento de todos os públicos.

### <span id="page-10-3"></span>1.3 Valores

**Ética e Respeito**: Respeitar as regras sempre, com transparência e respeito, é a base do nosso relacionamento com alunos, funcionários e parceiros.

**Valorização do Conhecimento**: Não basta saber, é preciso saber fazer. Valorizamos o conhecimento como forma de inspirar e aproximar as pessoas.

**Vocação para Ensinar**: Nossos profissionais têm prazer em educar e contribuir para o crescimento dos nossos alunos.

**Atitude de Dono**: Pensamos e agimos como donos do negócio.

**Simplicidade e Colaboração**: Trabalhamos juntos como um time, com diálogo aberto e direto.

**Foco em Resultado e Meritocracia**: Nossa equipe cresce por mérito através da superação de metas e dedicação de cada um.

# <span id="page-11-0"></span>**2. Breve Histórico de Implementação e Desenvolvimento da Instituição**

A Sociedade Educacional Leonardo da Vinci, mantenedora do Centro Universitário Leonardo da Vinci – UNIASSELVI, nasceu, oficialmente, como instituição mantenedora, no dia 30 de maio de 1997, com a ata de sua constituição sacramentada através do seu Registro Civil no Cartório de Pessoas Físicas, Títulos e Documentos de Indaial, Santa Catarina, sob o nº 4.581, em 9 de junho de 1997 (fls.265, livro B–6). Seus Estatutos foram registrados no mesmo cartório, sob o nº 271, em 10 de junho de 1997 (fls. 985, livro A-3). Inscrição no CNPJ nº 01.894.432/0001-56. Cabe ressaltar, entretanto, que os trabalhos de sua concepção e elaboração dos documentos institucionais tiveram início em março de 1996.Com sua atuação fundamentada em princípios norteadores claros e objetivos, com uma estrutura administrativa enxuta, cujo objetivo sempre foi atender os acadêmicos de forma rápida e eficiente, aos poucos, a então ASSELVI (Associação

Educacional Leonardo da Vinci), conforme foi criada em 1997, foi se consolidando como Instituição de Ensino Superior e se transformando, ao longo do tempo, com exames de seleção, novos cursos, ampliação do quadro docente e discente.

O projeto da ASSELVI, tal qual foi idealizado, foi protocolado na Secretaria de Ensino Superior do Ministério da Educação – SESu/MEC, em Brasília, no dia 1º de julho de 1997, como um conjunto de Faculdades (Faculdade de Ciências da Educação, Faculdade de Ciências Sociais Aplicadas e Faculdade de Ciência e Tecnologia). Inicialmente, foram encaminhados os cursos de Administração – Recursos Humanos, Administração – Marketing, Administração – Comércio Exterior, Administração – Finanças, Ciências Contábeis, Informática (alterado depois para Sistemas de Informação), Economia, Curso Normal Superior – Educação Infantil e Curso Normal Superior – Séries Iniciais do Ensino Fundamental.

A manifestação favorável do primeiro curso chegou à ASSELVI em 18 de fevereiro de 1998, data em que se vislumbrou efetivamente a perspectiva da implantação da então ASSELVI. Era o curso de Informática (posteriormente transformado em Sistemas de Informação), que iniciava a trajetória do Ensino Superior em Indaial. Em fevereiro e março de 1998 houve visitas de novas comissões de especialistas que se manifestaram favoravelmente aos cursos de Administração e Ciências Contábeis. E nos meses seguintes, outros cursos solicitados foram sendo visitados e autorizados. O início de 1998 foi ocupado com o planejamento estratégico da ASSELVI. Nesse momento ocorreram definições tanto pedagógicas quanto operacionais e, dessa forma, foram decididos o local da implantação e a participação societária. Contando com o apoio da Prefeitura Municipal de Indaial, do Juiz Diretor do Fórum da Comarca de Indaial e do Síndico da Massa Falida da Empresa Têxtil Malbu Ltda., foram iniciadas as obras de adaptação e de reforma que constituem ainda as instalações da ASSELVI (agora UNIASSELVI).

Em 23 de outubro de 1998, em convênio com a Universidade da Região de Joinville – UNIVILLE –, iniciaram-se as aulas de pós-graduação tipo lato sensu nas áreas de Psicopedagogia e Informática Aplicada à Gestão Empresarial. Com os pareceres favoráveis à implantação dos cursos verificados pelas comissões designadas pelo MEC e a publicação das

portarias de autorização no ano de 1998 dos cursos de Administração (Portaria do MEC nº 1265, de 12/11/98) – com as habilitações em Comércio Exterior, Finanças, Marketing, Recursos Humanos – e Ciências Contábeis (Portaria do MEC nº 1455, de 23/12/98), a instituição dava início às suas atividades no Ensino x Superior no município de Indaial. Finalmente, no dia 15 de novembro de 1998, foi lançado o primeiro Exame de Seleção da ASSELVI. As aulas iniciaram no dia 22 de fevereiro de

1999. Estavam implantadas, definitivamente, as faculdades e seus respectivos cursos (Faculdade de Ciências Sociais, com os cursos de Administração, com ênfases em: Comércio Exterior, Finanças, Marketing e Recursos Humanos, e Ciências Contábeis; Faculdade de Ciências da Educação, com o curso: Normal Superior Anos Iniciais do Ensino Fundamental e Educação Infantil; Faculdade de Ciências da Tecnologia, com o curso de Sistemas de Informação).

Em 2000, através da Portaria do MEC nº 113, de 10 de fevereiro de 2000, as faculdades mantidas pela ASSELVI foram transformadas em Faculdades Integradas do Vale do Itajaí – FACIVI – e todos os cursos passaram a integrar essa mantida (FACIVI). Neste mesmo ano foi autorizado, através da Portaria do MEC nº 1.125, de 2 de agosto de 2000, o curso de Comunicação Social, habilitação em Publicidade e Propaganda. No mês de setembro de 2000 foi credenciado o Instituto Superior de Educação de Indaial – ISEI – (Portaria do MEC nº 2.607, de 18 de setembro de 2002) e reconhecido o Curso Normal Superior. Já no ano de 2001 foi autorizado o curso de Direito (Portaria do MEC nº 2.271, de 18 de outubro de 2001) e o curso de Design-Moda (Portaria do MEC nº 2.868, de 14 de dezembro de 2001).

Em agosto de 2002 foi elaborado o projeto para elevar as Faculdades Integradas do Vale do Itajaí – FACIVI –, mantidas pela ASSELVI, para Centro Universitário. Além da elaboração do projeto para elevar a FACIVI a Centro Universitário, em 2002 foram reconhecidos os cursos de Administração – com suas habilitações em Comércio Exterior, Finanças, Marketing e Recursos Humanos (Portaria do MEC nº 540, de 4 de março de 2002), Ciências Contábeis (Portaria do MEC nº 860, de 22 de março de 2002) e o curso de Sistemas de Informação (Portaria do MEC nº 957, de 27 de março de 2002). No mês de setembro de 2004, a ASSELVI foi transformada em Centro Universitário, através da Portaria do MEC nº 2.686, assinada em 2 de setembro de 2004 e publicada no Diário Oficial da União em 3 de setembro de 2004.

No mesmo ano de 2004, além da consolidação do trabalho desenvolvido pela ASSELVI, de sua transformação em Centro Universitário, também foi reconhecido o curso de Comunicação Social (Portaria do MEC nº 3.532, de 29 de outubro de 2004). Ainda em 2004, a Instituição protocolou no MEC o pedido de credenciamento para a oferta de cursos de graduação na modalidade à distância. Em 22 de novembro de 2005, a Portaria do MEC nº 4.017 autorizou a UNIASSELVI a ministrar esses cursos em todo o território brasileiro. Assim, em 2006 o Núcleo de Educação a Distância – NEAD – do Centro Universitário Leonardo da Vinci – UNIASSELVI – passa a ofertar seus primeiros cursos na modalidade a distância.

Em 2006 a Instituição alterou sua denominação para Centro Universitário Leonardo da Vinci – UNIASSELVI –, através da Portaria MEC nº 1.478, de 17 de agosto de 2006. No ano de 2013 a instituição foi Recredenciada pela Portaria MEC nº 499, de 12 de junho de 2013. O foco estratégico da Instituição é se posicionar como uma das principais instituições de Ensino Superior do país, oferecendo serviços educacionais de qualidade assegurada, com reconhecimento e inserção nas comunidades onde atua. É nessa perspectiva que o Centro Universitário Leonardo da Vinci – UNIASSELVI atua na Instituição-sede, bem como nos demais Polos de Apoio Presencial, mantendo o compromisso de qualidade educacional junto a seus acadêmicos, professores e funcionários.

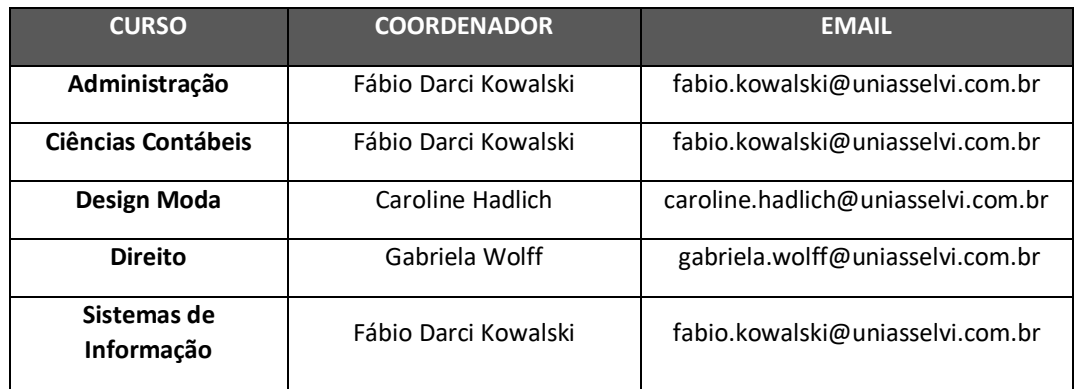

#### **CURSOS OFERECIDOS NO CENTRO UNIVERSITÁRIO LEONARDO DA VINCI UNIASSELVI NA MODALIDADE PRESENCIAL:**

# <span id="page-14-0"></span>**3. Projeto Institucional: Pedagógico e de Ensino**

O Projeto Pedagógico Institucional assenta-se sobre a Missão, a Visão e os Valores descritos a seguir:

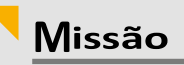

Ser a melhor solução de educação para a construção da sua própria história.

# Visão

Ser líder nas regiões onde atua, referência de ensino para a melhoria de vida dos nossos alunos, com rentabilidade e reconhecimento de todos os públicos.

# **Valores**

#### Ética e Respeito

Cumprir as regras sempre, com transparência e respeito, é a base do nosso relacionamento com alunos, funcionários e parceiros.

#### Vocação para Ensinar

Nossos profissionais têm prazer em educar e contribuir para o crescimento dos nossos alunos.

#### Simplicidade e Colaboração

Trabalhamos juntos como um time, com diálogo aberto e direto.

#### Valorização do Conhecimento

Não basta saber, é preciso saber fazer. Valorizamos o conhecimento como forma de inspirar e aproximar as pessoas.

#### **Atitude de Dono**

Pensamos e agimos como donos do negócio.

#### Foco em Resultado e Meritocracia

Nossa equipe cresce por mérito através da superação de metas e dedicação de cada um.

# <span id="page-15-0"></span>**4. Estrutura Organizacional**

O Centro Universitário Leonardo da Vinci divide-se em órgãos administrativos e acadêmicos, cada um com funções específicas para atender aos objetivos propostos. A seguir, apresentam-se os órgãos que possuem como uma de suas atribuições o atendimento ao aluno.

### <span id="page-15-1"></span>4.1. Secretaria Acadêmica

A Secretaria Acadêmica é responsável pela emissão de documentos (acadêmicos e financeiros) que comprovam a situação acadêmica do aluno.

Serviços disponíveis:

- Aditamento FIES;
- Ajuste e impressão de quadro de horários;
- **Aproveitamento de estudos;**
- Atendimento ao coordenador;
- Atendimento do professor em horário extraclasse;
- Atualização cadastral;
- Cancelamento de curso;
- Consulta do saldo já lançado de atividades complementares;
- Contratação inicial e condicional de financiamentos: FIES;
- Demonstrativo financeiro;
- Desistência de curso;
- Emissão de documentos;
- Impressão de boletos;
- Inscrição e seleção para bolsas do art. 170 e art. 171 da constituição estadual de sc;
- **Inscrição para o vestibular;**
- Inscrição/contratação FIES;
- Matrícula de aprovados no vestibular e processo seletivo;
- Matrícula portador de diploma (obnt);
- Matrícula PROUNI;
- **PROUNI;**
- Renegociação de mensalidade;
- Renovação bolsas PROUNI;
- **Requerimentos;**
- Solicitação de análise curricular para reabertura de matrícula;
- Solicitação de análise curricular para matrícula via transferência interna/externa;
- Solicitação de documentos acadêmicos (atestado de matrícula, frequência, histórico acadêmico);
- Solicitação de matrícula em disciplinas isoladas;
- Solicitação de revisão de prova;
- Solicitação de troca de turma;
- Solicitações de tarefas domiciliares;
- Suporte ao Ambiente Virtual de Aprendizagem (AVA);
- Transferência de bolsa do PROUNI;
- Transferência FIES,

### <span id="page-16-0"></span>4.2 Coordenação

A coordenação dos cursos de graduação trata de questões acadêmicas e pedagógicas, buscando o cumprimento do Projeto Pedagógico do Curso (PPC) e o alcance dos objetivos definidos para o período letivo. Cabe ao coordenador, dentre outras responsabilidades, o atendimento aos alunos, estando sob sua responsabilidade a análise e o parecer dos pleitos estudantis de natureza acadêmica.

# <span id="page-17-0"></span>**5. Avaliação Institucional**

A Comissão Própria de Avaliação, através da Avaliação Institucional tem por objetivo produzir conhecimento acerca da realidade institucional. Neste contexto, a Avaliação Institucional, processo sistemático de busca de subsídios que visa à melhoria e ao aperfeiçoamento da instituição, pretende gerar autoconhecimento (função diagnóstica) e, assim, contribuir para a tomada de decisão, a partir dos resultados.

O processo de Avaliação Institucional é coordenado por uma Comissão Própria de Avaliação (CPA) que é formada por diferentes membros, representantes dos vários segmentos da comunidade acadêmica e da sociedade civil organizada. A metodologia de trabalho está centrada resumidamente na aplicação de questionários (direcionados aos diferentes atores da rotina acadêmica) e na análise dos principais documentos institucionais. Os resultados das atividades avaliativas são apresentados aos órgãos colegiados superiores e ao INEP através de relatórios.

É importante ressaltar que os processos de avaliação interna são fundamentais para a tomada de decisão e para a melhoria contínua da qualidade acadêmica.

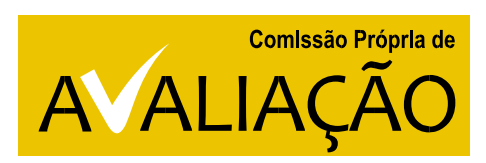

Fique atento às ações da CPA - COMISSÃO PRÓPRIA DE **AVALIACÃO** 

Tem por objetivo articular e coordenar a avaliação interna da instituição, observando as diferentes dimensões do universo acadêmico. Atende a Lei nº 10.861, de 14 de abril de 2004, que institui a obrigatoriedade da Avaliação Institucional.

# Parte II -**UNIASSELVI Atos Institucionais** e Cursos

# <span id="page-19-0"></span>1. Portaria da Instituição

sociação<br>de São I

Mineple

O Centro Universitário Leonardo da Vinci - UNIASSELVI, na época Faculdade de Ciências Sociais mantida pela Associação Educacional Leonardo da Vinci, foi credenciada pela Portaria Ministerial 1265 de 12/11/1998 publicada no DOU de 16/11/1998.

nº 219-E, segunda-feira. 16 de novembro de 1998.<br>ESP 1415-1337

Diário Oficial

Art. 1º Autorizar o funcionamente de cumo de Enfermagem,<br>nicitado pela Faculdade Santa Musculina, muntida pela As-<br>Santa Marculina, com sude na cidade de São Paulo, Estado

Parato.<br>Art. 2º Esta Pertaría entra em vigor ao data do mas pa-

NGUNINA V<sup>1</sup> Lens, una accorderativa del magnitud del magnitud del magnitud del magnitud del magnitud del magnitud del magnitud del magnitud del magnitud del magnitud del magnitud de la lens de la lens de la lens de la le

INULO RENATO SOUZA

 $\mathbb{G}_2$  because  $\mathcal{O}_2$  and  $\mathcal{O}_3$  and  $\mathcal{O}_4$  and  $\mathcal{O}_4$  and  $\mathcal{O}_4$  and  $\mathcal{O}_4$  and  $\mathcal{O}_4$  and  $\mathcal{O}_4$  and  $\mathcal{O}_4$  and  $\mathcal{O}_4$  and  $\mathcal{O}_4$  and  $\mathcal{O}_4$  and  $\mathcal{O}_4$  and  $\mathcal{O}_4$  and  $\mathcal{O}_$ 

go resonance de autor d'étude de 1913, de 24 de novembre de 1923, de 24 de 1923, de 24 de novembre de 1923, de 24 de 1923, de 24 de 1923, de 24 de 1923, de 24 de 1923, de 24 de 1923, de 24 de 24 de 24 de 24 de 24 de 24 de

name 4 Matsonog Emclonatio nos tamm diurio e<br>ablikações om Finneças o Recorpos Humans, so también<br>abana canata dos Precorca e 5, 2006/2006/07<br>68/97-17, 250.00.001881/88-91 e 20080001888/64-5.

**BULLO RENATO SOUZA** 

Ravoga a Resolução nº 07, de 64 de fe-<br>venico do 1986 e a Rosolução nº 14, de 25

Near powers do set,  $2^{\circ}$ da La<br/>i $\sigma^2$ h.<br>11, da 24 de novembre do set do maior de limita de limita de limita de limita de limita de limita de limita de limita de limita de limita de limita de limita de limita de lim

Ministério do Trabalho

CONSELHO NACIONAL DE IMIGRAÇÃO

RESOLUÇÃO NORMATIVA Nº 17, DE 18 DE AGOSTO DE 1998

veniro do 1986 e a<br>de junho do 1987

ciaciónia alanas, no turso diurso, conferem consis dos P.<br>20031.034245/97-83 e 23033.002631/98.91.

(06.81. a\* 34458)

PORTNRIA Nº 1.365, DE 12 DE NOVEMBRO DE 1998

DESPACIOS DO MINISTRO<br>En 12 de novembro de 1998

PAULO RENATO SOUZA

Ministério dos Transportes

#### **GABINETE DO MINISTRO**

DESPACHOS DO MINISTRO<br>Em 12 de soveniro de 1998

Its (2) and the second of 1991 and 200 minimized and 200 minimized and 200 minimized and 200 minimized and 200 minimized and 200 minimized and 200 minimized and 200 minimized and 200 minimized and 200 minimized and 200 mi ulo da<br>14.10

.<br>Robaria: Procesa a' 50000/001000/88-31. laterezada: EXPRES<br>J.I.BAOZINHO LTDA, Assurac: Padido de manetencilo do service transporta redoviatio da<br>ankaUH: Despacho: Indo<br>lice, cabendo as Poster Ex

ELISEU INDILNA

(Of. BL a\* 1.84508)

Ministério da Educação e do **Desporto** 

#### **GABINETE DO MINISTRO**

PORTABLA Nº 1264, DE 12 DE NOVEMBRO DE 1998

O Missiono de listada da lista<br/>ração e do Desparto, anando da Sisionia que list $\hat{n}$ de E<br/>isi da listada pola Desparto  $\hat{n}^*$  Desp<br/>S, de Constant da Sisionia de listada da Sisionia da Sisionia da Sision<br/>

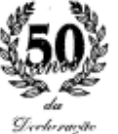

Universal des

Direitus

Humanas

### artigo 02

1. Toda pessoa tem capacidade para gozar os direitos e as liberdades estabelecidos nesta Declaração, sem distinção de qualquer espécie, seja de raça, cor, sexo, língua, religião, opinião política ou de outra natureza, origem nacional ou social, riqueza, nascimento, ou qualquer outra condição.

2. Não será tampouco feita nenhuma distinção fundada na condição política, jurídica ou Internacional do país ou território a que pertença uma pessoa, quer se trate de um território independente, sob tutela, sem governo próprio, quer sujeito a qualquer outra limitação de soberania.

O (CONSELISO NACION)<br>pela Lei nº 8,480, da 19 da aovani:<br>eus lhe canhoy e Decreto nº 840, and confine is then<br>weeks do 1986 a a Re<br>weeks do 1986 a a Re<br>we publicação tio s<sup>e</sup> 840, de 22 de junho de<br>serogadas a Resolução s<sup>e</sup> 67,<br>stiação s<sup>e</sup> 14, de 25 de junho

Seção 1

RESOLUÇÃO NORMATIVA Nº 20, DE 12 DE NOVEMBRO DE 299

RESOLUÇÃO NORMATIVA Nº 21, DE 12 DE NOVEMBRO DE 1998

Altera dispositivos da Amolução Norma.<br>274  $\alpha^2$ 08, de 10 de novembro de 1997

O CONSELINO New of the 00 means<br>that do [997] point Lei of 0,490, as including the specifically and the<br> $1000$  means of 0,490, as if  $\sim$  0.400,<br>consistency of 10,490, as including the conting  $\approx$  0<br>state. The  $\sim$  0.400

Pantgrafo in

 $\begin{minipage}{0.9\textwidth} \begin{tabular}{l} \textbf{[1]} & \textbf{[1]} & \textbf{[1]} & \textbf{[1]} & \textbf{[1]} & \textbf{[1]} & \textbf{[1]} & \textbf{[1]} & \textbf{[1]} & \textbf{[1]} & \textbf{[1]} & \textbf{[1]} & \textbf{[1]} \\ \textbf{[1]} & \textbf{[1]} & \textbf{[1]} & \textbf{[1]} & \textbf{[1]} & \textbf{[1]} & \textbf{[1]} & \textbf{[1]} & \textbf{[1]} & \textbf{[1]} & \textbf{[1]} & \textbf{[1$ 

Foldand,  $\langle \Phi E \rangle$  attended controlled polis Ministérie Politico de que a seriedade será em piezas e regular fraciamentar. " OEU polis matematical political estate de desenvolventes de la ministérie de political est en po

 $\frac{3}{2}$  2° O vinto permanente fins conditionado ao a significação para a qual franceira de Trabalho, pelo permo de cintos anos. dependidos primeiros de Carlos de Antonio de Antonio de Antonio de Antonio de Antonio de An

At  $\mathcal{F}$  For receptly  $c$  at  $\mathcal{F}$  is iteratively. Normalize  $\mathcal{F}$  is a property of the property of the second results of the second reception of the second results of the second reception of the second results o

**3QÃO CABLOS ALEXIM**<br>Presidete do Consilho

#### (Of. El. x<sup>+</sup> 20890)

#### Ministério da Previdência e Assistência Social

#### **GARINETE DO MINISTRO**

PORTARIA N 4.844, DE 13 DE NOVEMBRO DE 1998

O Ministra de Estada da Previdência e Assistência Sadal, os uno da atribuição que for confere o arigo 35 da Lai nº 6.435, de 15

Ŋ

JOÃO CARLOS ALEXIM

Revega o inciso VI do art. 2<sup>3</sup> da Reso-<br>Ingliovementiva nº 15, do 13 de maio de<br>Islãs

 $\rm O$ CNSSE.<br>HO NACIONAL, DE DRERAÇÃO, institúit pola da <br/> $\vec{b}$ arda, in $\vec{b}$  formal da la distance<br/>institution of  $\vec{D}(\vec{0})$  as one dan articularly the<br/>standard to the condition  $\vec{b}$ . All distance<br/>

JOÃO CARLOS ALEXIM

# <span id="page-20-0"></span>**2. Portaria de Recredenciamento da Instituição**

O CENTRO UNIVERSITÁRIO LEONARDO DA VINCI – UNIASSELVI, na época então chamado de Centro Universitário do Vale do Itajaí foi Recredenciado pela Portaria Ministerial nº 2.686, de 02/09/2004, publicada no Diário Oficial da União de 3 de setembro de 2004.

O MINISTRO DE ESTADO DA EDUCAÇÃO, no uso de suas atribuições, tendo em vista o disposto no Decreto nº 5.773, de 09 de maio de 2006, na Portaria Normativa nº 40, de 12 de dezembro de 2007 e no Parecer nº 454/2012, da Câmara de Educação Superior, do Conselho Nacional de Educação, conforme consta do Processo e-MEC nº 201102455, e diante da conformidade do Regimento da Instituição e de seu respectivo Plano de Desenvolvimento Institucional com a legislação aplicável, resolve:

Art. 1º Art. 1º Fica recredenciado o Centro Universitário Leonardo da Vinci, com sede no Município de Indaial, no Estado de Santa Catarina, mantido pela Sociedade Educacional Leonardo da Vinci S/S Ltda., com sede no mesmo Município.

Art. 2º O recredenciamento de que trata o art. 1º é válido pelo prazo máximo de 4 (quatro) anos, fixado pelo Anexo III da Portaria Normativa nº 1, de 25 de janeiro de 2013, observado o disposto no art. 4<sup>º</sup> da Lei nº 10.870, de 19 de maio de 2004, bem como o art. 10, § 7<sup>º</sup>, do Decreto nº 5.773, de 9 de maio de 2006.

Art. 3º Esta Portaria entra em vigor na data de sua publicação.

**ALOIZIO MERCADANTE OLIVA** 

# **3. Portaria de Autorização Para a Oferta de Cursos à Distância**

#### Portaria n.º 4.017 de 22 de novembro de 2005. (DOU de 23/11/2005 Secão 1, p. 16)

O Ministro de Estado da Educação, usando da competência que lhe foi delegada pelo Decreto n.º 1.845, de 28 de março de 1996, e nº 3.860 de 9 de julho de 2001 alterado pelo Decreto nº 3.908 de 4 de setembro de 2001, e tendo em vista o Parecer nº 379/2005 da Câmara de Educação Superior do Conselho Nacional de Educação, conforme consta do Processo n.º 23000.015629/2003-19 (registro SAPIEnS n. 20031008805), do Ministério da Educação, resolve:

Art. 1º Credenciar, pelo prazo de 5 (cinco) anos, o Centro Universitário do Vale do Itajaí, mantido pela Associação Educacional Leonardo da Vinci, ambos com sede na cidade de Indaial, no Estado de Santa Catarina, para a oferta de cursos superiores a distância.

Art. 2º Esta Portaria entra em vigor na data de sua publicação.

#### **FERNANDO HADDAD**

# **4**.**Portaria de Recredenciamento do Centro Universitário Leonardo da Vinci**

O Centro Universitário Leonardo da Vinci – UNIASSELVI passou pelo Processo de Recredenciamento - Protocolo nº 201102455 -, através de visita in loco realizada na instituição no mês de outubro de 2011, obtendo uma excelente nota e com parecer explicitando as plenas condições para o recredenciamento. O ministro de Estado da Educação resolve:

### PORTARIA Nº 499, DE 12 DE JUNHO DE 2013

O MINISTRO DE ESTADO DA EDUCAÇÃO, no uso de suas atribuições, tendo em vista o disposto no Decreto nº 5.773, de 09 de maio de 2006, na Portaria Normativa nº 40, de 12 de dezembro de 2007 e no Parecer nº 454/2012, da Câmara de Educação Superior, do Conselho Nacional de Educação, conforme consta do Processo e-MEC nº 201102455, e diante da conformidade do Regimento da Instituição e de seu respectivo Plano de Desenvolvimento Institucional com a legislação aplicável, resolve:

Art. 1 Fica recredenciado o Centro Universitário Leonardo da Vinci, com sede no Município de Indaial, no Estado de Santa Catarina, mantido pela Sociedade Educacional Leonardo da Vinci S/S Ltda., com sede no mesmo Município.

Art. 2 O recredenciamento de que trata o art. 1 é válido pelo prazo máximo de 4 (quatro) anos, fixado pelo Anexo III da Portaria Normativa nº 1, de 25 de janeiro de 2013, observado o disposto no art. 4 da Lei nº 10.870, de 19 de maio de 2004, bem como o art. 10, § 7, do Decreto n 5.773, de 9 de maio de 2006.

Art. 3 Esta Portaria entra em vigor na data de sua publicação.

#### **ALOIZIO MERCADANTE OLIVA**

Centro Universitário Leonardo da Vinci – UNIASSELVI passou pelo Processo de Recredenciamento - Protocolo nº 201719623 -, através de visita in loco realizada na instituição em 2019, obtendo uma excelente nota e com parecer explicitando as plenas condições para o recredenciamento. O ministro de Estado da Educação resolve:

#### PORTARIA Nº 763, DE 18 DE SETEMBRO DE 2020

O MINISTRO DE ESTADO DA EDUCAÇÃO, no uso de suas atribuições, tendo em vista o art. 2º da Lei nº 9.131, de 24 de novembro de 1995; o art. 4º da Lei nº 10.870, de 19 de maio de 2004; o Decreto nº 9.235, de 15 de dezembro de 2017 e as Portarias Normativas nº 20 e 23, republicadas em 03 de setembro de 2018, resolve:

Art. 1º Homologar o Parecer nº 341/2020, da Câmara de Educação Superior do Conselho Nacional de Educação, referente ao processo e-MEC nº 201719623.

Art. 2º Recredenciar o Centro Universitário Leonardo da Vinci (UNIASSELVI), com sede na Rua Doutor Pedrinho, nº 79, bairro Rio Morto, no município de Indaial, no estado de Santa Catarina, mantido pela Sociedade Educacional Leonardo da Vinci S/S Ltda., com sede na Rodovia BR 470, KM 71, bairro Benedito, no município de Indaial, no estado de Santa Catarina (CNPJ 01.894.432/0001-56).

Art. 3º O recredenciamento de que trata o art. 2º é válido pelo prazo de 5 (cinco) anos, conforme previsto na Portaria Normativa nº 1, de 3 de janeiro de 2017. Art. 4º Esta Portaria entra em vigor na data de sua publicação.

# <span id="page-24-0"></span>**5. Fundamentos Legais da Organização Curricular dos Cursos de Graduação**

# 5.1.1 Cursos de Licenciatura

A estrutura curricular dos cursos de Licenciatura da UNIASSELVI se baseia nas Diretrizes Curriculares Específicas de cada curso e na Resolução Nº 2, de 1º de julho de 2015. De acordo com essa Resolução, a carga horária está definida com, no mínimo, 3.200 (duas mil e duzentas) horas, assim distribuídas: I - 400 (quatrocentas) horas de prática como componente curricular, vivenciadas ao longo do curso; II - 400 (quatrocentas) horas de estágio curricular supervisionado, a partir do início da segunda metade do curso; III – 2.200 (duas mil e duzentas) horas de aulas para os conteúdos curriculares de natureza científico-cultural; IV - 200 (duzentas) horas para outras formas de Atividades Acadêmico-Científico Culturais.

# 5.1.2 Cursos Superiores de Tecnologia

Os Cursos Superiores de Tecnologia da UNIASSELVI estão em consonância com a Resolução CNE/CP nº 03, de 18 de dezembro de 2002, que institui as Diretrizes Curriculares Nacionais Gerais para a organização e o funcionamento dos cursos superiores de tecnologia, e com a Portaria Normativa MEC nº 10, de 28 de julho de 2005, que institui o Catálogo Nacional de Cursos Superiores de Tecnologia (CNCST), e pelo Parecer CNE/CES nº 277/2006, que orienta a nova forma de organização da Educação Profissional e Tecnológica de Graduação.

# 5.1.3 Cursos de Bacharelado

Os Cursos de Bacharelado seguem diretrizes curriculares específicas, fixadas pelo Conselho Nacional de Educação.

# <span id="page-25-0"></span>**6 Avaliação da Aprendizagem**

De acordo com o Projeto Pedagógico dos Cursos, o acadêmico dos Cursos de Graduação Presencial do Centro Universitário Leonardo da Vinci – UNIASSELVI participará das avaliações da aprendizagem, conforme descrito a seguir:

### <span id="page-25-1"></span>6.1 Das disciplinas presenciais

A cada semestre letivo, haverá três verificações de aprendizagem. Como resultado, nas verificações de aproveitamento será atribuída uma nota expressa em grau numérico de zero a dez, com uma casa decimal de precisão. Caso necessário, será aplicado o arredondamento matemático para a casa decimal mais próxima. As avaliações serão aplicadas nas datas fixadas no Calendário Acadêmico, nos termos das normas aprovadas pelo órgão competente.

O processo de avaliação oficial será composto de três etapas: Avaliação 1 (AV1), Avaliação 2 (AV2) e Avaliação 3 (AV3). Considerar-se-á aprovado o aluno que:

- Atingir resultado igual ou superior a 6,0 (seis), calculado a partir da média aritmética entre os graus das avaliações, sendo consideradas apenas as duas maiores notas obtidas dentre as três verificações de aprendizagem (AV1, AV2 e AV3). A média aritmética obtida resultará na média final do aluno na disciplina.
- $\checkmark$  Obtiver frequência mínima de 75% (setenta e cinco por cento).

### <span id="page-26-0"></span>6.2 Das disciplinas on-line (Modalidade a distância)

A avaliação do processo de ensino-aprendizagem nas Disciplinas On-line (DOs) da FACULDADE LEONARDO DA VINCI - SANTA CATARINA será composta por quatro avaliações individuais, ficando ela assim disciplinada:

**Avaliação On-line 1 (AO1)**: uma avaliação on-line, com dez questões objetivas, sobre as temáticas trabalhadas na Webaula 1. Na composição da nota final, essa atividade tem Peso 1,5 (um vírgula cinco). Uma lista de autoatividades sobre as temáticas trabalhadas na Webaula 1;

**Avaliação On-line 2 (AO2)**: uma avaliação on-line, com dez questões objetivas, sobre as temáticas trabalhadas na Webaula 2. Na composição da nota final, essa atividade tem Peso 1,5 (um vírgula cinco).

**Avaliação 1 (AV1)**: uma avaliação presencial, sem consulta, com 20 (vinte) questões objetivas onde todo o conteúdo do semestre será trabalhado. Na composição da nota final, essa atividade tem peso 7,0 (sete vírgula zero).

**Avaliação 2 (AV2)**: uma avaliação presencial, sem consulta, com 20 (vinte) questões objetivas onde todo o conteúdo do semestre será trabalhado. Na composição da nota final, essa atividade tem peso 7,0 (sete vírgula zero). Esta avaliação será alternativa à AV1, uma vez que a nota maior prevalecerá no cálculo da média do aluno.

Caso o aluno, cuja média já atenda o mínimo para aprovação e, pretenda realizar a AV2 com o propósito de melhorar sua média final, este deverá se manifestar por meio de requerimento em seu AVA, dentro das datas estipuladas no calendário acadêmico.

Cada uma das três webaulas contará com uma lista de autoatividades, que se realizadas todas, valerão bônus de 0,2 (zero vírgula dois) pontos para cada lista, totalizando 0,6 (zero vírgula seis) pontos na média final.

Considerar-se-á aprovado o aluno que atingir resultado igual ou superior a 6,0 (seis), calculado a partir da soma do resultado das notas com aplicação de peso das AO1 e AO2 e da nota mais alta, com aplicação de peso, entre as AV1 e AV2.

# <span id="page-26-1"></span>6.3 Das disciplinas de TCC e Estágio

As disciplinas mantêm-se com nota única, entretanto o aluno será considerado aprovado quando atingir nota igual ou superior a 6,0 (seis).

Para a disciplina de TCC, o acadêmico solicitará a orientação através do AVA, clicando na disciplina e posteriormente em Requerimento de Análise de TCC:

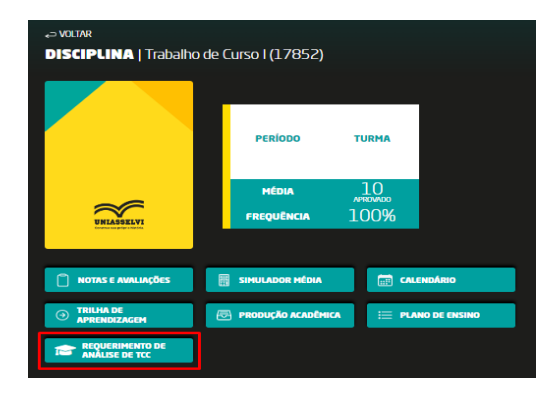

Após a solicitação realizada, o TCC deverá ser postado em Produção Acadêmica para dar seguimento ao processo:

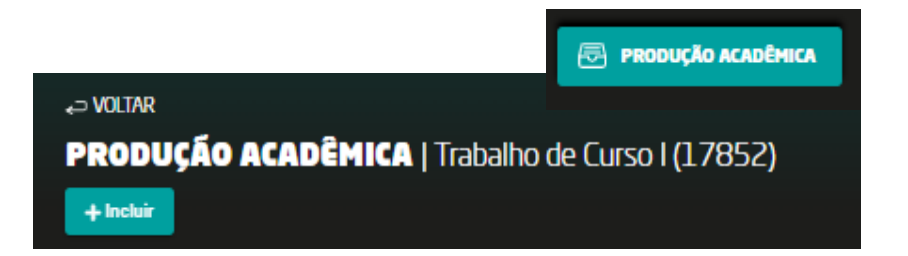

# <span id="page-27-0"></span>**7. Informações Complementares Sobre Avaliação de Cursos**

### <span id="page-27-1"></span>7.1 Notas

As notas terão valores entre ZERO e DEZ obrigatoriamente, admitindo-se frações decimais. Para cada uma das avaliações será destinado um peso que, somados entre si, devem integralizar a nota final DEZ.

### 7.2 Divulgação do aproveitamento de cada disciplina

A divulgação do aproveitamento das disciplinas acontecerá através do Ambiente Virtual de Aprendizagem - AVA.

Para ter acesso ao aproveitamento da disciplina, o acadêmico deve ter em mãos seu login e sua senha.

Caso alguma nota não tenha sido informada, o acadêmico deverá recorrer ao Professor da Disciplina/Coordenador de Curso ele verificará a situação e dará retorno.

### 7.3 Tarefas domiciliares

O acadêmico que, amparado por lei, permanecer mais de 15 (quinze) dias afastado dos estudos poderá realizar as avaliações agendadas durante o período de afastamento, exceto a avaliação final, que deverá ser realizada nas dependências do CENTRO UNIVERSITÁRIO LEONARDO DA VINCI - UNIASSELVI, sob supervisão do respectivo professor.

O acadêmico deve ficar atento ao prazo de realização do pedido (requerimento) de Reposição de Avaliação, isso inclui também as Tarefas Domiciliares. Após o término do atestado médico ou da convocação legal, o acadêmico deverá solicitar via portal do aluno, nos prazos estabelecidos pelo regulamento da Instituição.

# <span id="page-28-0"></span>**8. Material de Estudo (Disciplinas Online)**

Para que você possa acompanhar os conteúdos de cada disciplina de seu curso ofertadas na modalidade a distância (On-line), estarão disponíveis recursos educativos e didáticos diversificados, explicados a seguir:

### <span id="page-28-1"></span>8.1 Livro didático

Trata-se de material disponível para download no ambiente virtual do aluno, o material é elaborado por um Conteudista ou Supervisor de Disciplina/docente.

O Livro Didático apresenta a Ementa, o Plano de Ensino, Objetivos, a Bibliografia e o conteúdo da disciplina.

### <span id="page-29-0"></span>8.2 Ambiente Virtual de Aprendizagem – AVA

Com o intuito de promover ainda mais, em sua trajetória acadêmica, um processo de ensino de aprendizagem de maneira contínua, interativa, reflexiva, autônoma, informativa, comunicativa e qualitativa, O Centro Universitário Leonardo da Vinci - UNIASSELVI apresenta o Ambiente Virtual de Aprendizagem (AVA) pautado em trilhas de aprendizagem. Estas trilhas irão potencializar e promover a interação dos vários recursos e/ou ferramentas do AVA com o conteúdo das disciplinas, a exemplo do fórum, enquete, objetos de aprendizagem, material de apoio, vídeo da disciplina, Livro Didático virtual disponível para algumas disciplinas, cursos livres e formação continuada, atendimento on-line, dentre outros.

### <span id="page-29-1"></span>8.3 Vídeo da Disciplina

O vídeo é um material complementar e não um resumo do Livro Didático, que busca aprofundar os estudos, trabalhar conceito versus prática, saber e fazer. Esse material apresenta explicações, complementos e novas informações sobre a disciplina.

### <span id="page-29-2"></span>8.4 Objetos de Aprendizagem

Esse material é composto por duas etapas: uma envolvendo a apresentação do conteúdo e a outra que traz atividades práticas. O objeto de aprendizagem é um material interativo, que utiliza uma linguagem atraente, tanto textual como visual, ao se basear em uma apresentação dinâmica do referido assunto, bem como em atividades que articulam o conhecimento e a prática, atendendo ao princípio norteador do CENTRO UNIVERSITÁRIO LEONARDO DA VINCI - UNIASSELVI, de que "não basta saber, é preciso saber fazer".

# <span id="page-29-3"></span>8.6 CENTRO UNIVERSITÁRIO LEONARDO DA VINCI – UNIASSELVI Digital

O CENTRO UNIVERSITÁRIO LEONARDO DA VINCI - UNIASSELVI digital trata de uma multiplicidade de elementos que permite conectar o acadêmico ao conteúdo de forma interativa

e flexível e contribui para o processo de ensino e aprendizagem e a ampliação do potencial humano-profissional.

# **CENTRO UNIVERSITÁRIO LEONARDO DA VINCI - UNIASSELVIDIGITAL**

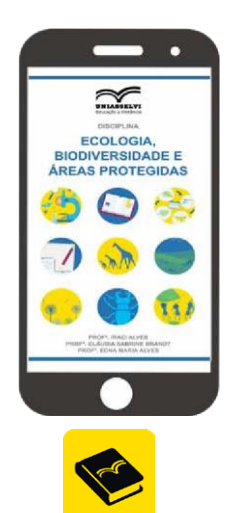

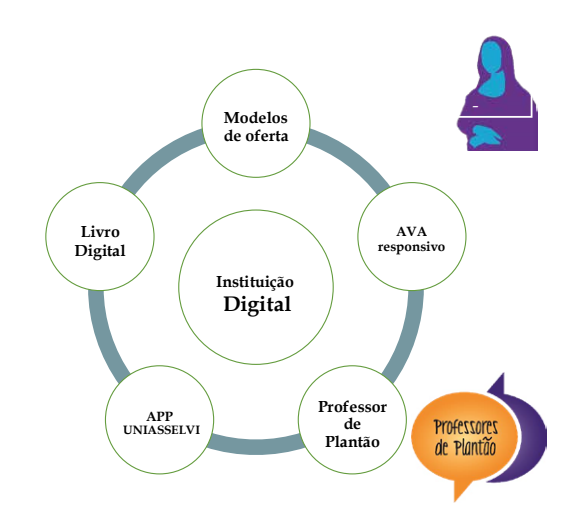

# Parte III -Orientações **Acadêmicas**

# <span id="page-32-0"></span>**1 Orientações Acadêmicas**

### <span id="page-32-1"></span>1.1 Matrícula

A matrícula é o ato formal de ingresso do aluno no curso e de sua vinculação o Centro Universitário Leonardo da Vinci – UNIASSELVI, estabelecendo um contrato bilateral entre o aluno e a Instituição com a aceitação de direitos e deveres por ambas as partes.

Na data da realização da seleção e das matrículas será obrigatória a apresentação dos seguintes documentos:

- a) Cédula de Identidade.
- b) CPF.
- c) Diploma ou Certificado de Conclusão do Ensino Médio.
- d) Histórico Escolar do Ensino Médio.
- e) Participação no vestibular ou processo seletivo.

### <span id="page-32-2"></span>1.2 Renovação de Matrícula

A cada semestre subsequente será feita a renovação da matrícula. O acadêmico do CENTRO UNIVERSITÁRIO LEONARDO DA VINCI - UNIASSELVI, para renovar a sua matrícula será necessário dar o aceite on-line e estar quite com o Financeiro.

#### Importante:

- a) A não apresentação da documentação exigida nos prazos estabelecidos suspenderá os efeitos da matrícula.
- b) O período de renovação de matrícula será divulgado no Cronograma do Curso.
- c) Somente será matriculado o acadêmico que estiver em dia com todas as mensalidades do módulo.

# <span id="page-33-0"></span>1.3 Cancelamento da Matrícula

O cancelamento da matrícula faz com que o aluno perca o vínculo com a IES, cessando todos os direitos e deveres com a Instituição. O aluno deverá requerer o cancelamento de sua matrícula através do seu portal, no caminho

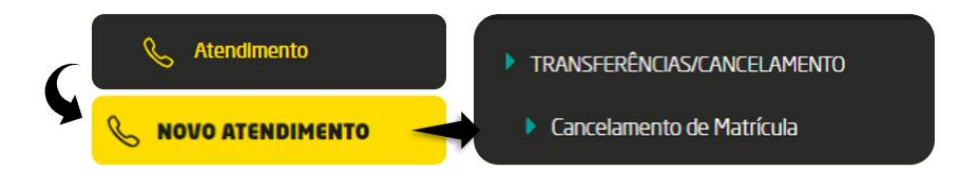

O cancelamento acontece quando o acadêmico calouro decide evadir.

### <span id="page-33-1"></span>1.4 Desistência

A desistência da matrícula faz com que o aluno perca o vínculo com a IES, cessando todos os direitos e deveres com a Instituição.

O aluno deverá requerer a desistência de sua matrícula na Secretaria Acadêmica. A desistência acontece quando o acadêmico veterano decide evadir.

### <span id="page-33-2"></span>1.5 Reabertura de Matrícula

O acadêmico que tiver interrompido seu curso no CENTRO UNIVERSITÁRIO LEONARDO DA VINCI - UNIASSELVI pode retornar. Para retornar ao CENTRO UNIVERSITÁRIO LEONARDO DA VINCI - UNIASSELVI, o acadêmico deverá requerer a reabertura de matrícula em atendimento on-line no AVA. O resultado é imediato diretamente ao interessado. O acadêmico deverá dar o aceite on-line e quitar a primeira parcela.

### <span id="page-33-3"></span>1.6 Reingresso

O acadêmico que tenha concluído disciplinas em curso superior ou que já tenha concluído outro curso superior poderá retornar e requerer o reingresso em cursos do CENTRO UNIVERSITÁRIO LEONARDO DA VINCI - UNIASSELVI, em qualquer tempo.

### 1.6.1 Convalidação de disciplina

O acadêmico que reingressou em cursos do CENTRO UNIVERSITÁRIO LEONARDO DA VINCI - UNIASSELVI poderá solicitar convalidação de disciplina no ato da matrícula. Aprovado o requerimento, o acadêmico estará dispensado das disciplinas para as quais foi considerado habilitado. Havendo dispensa de disciplina, o setor financeiro se autoajusta, e os boletos ficam disponíveis na situação do acadêmico com valores atualizados.

### <span id="page-34-0"></span>1.7 Ajuste de Disciplinas (Semestral)

O período de ajuste inicia concomitante ao início das aulas do semestre letivo e encerra em período pré-determinado pela Instituição de ensino, cabendo aos alunos realizarem seus respectivos ajustes dentro do prazo estipulado. Os alunos matriculados no 1º (primeiro) semestre e os alunos semestralizados (sem reprovações) terão os seus quadros gerados automaticamente.

Para realizar o ajuste, o aluno deve acessar o seu portal Ambiente Virtual de aprendizagem – AVA. O ajuste de disciplina será ofertado semestralmente, salvo questões técnicas ou de gestão da IES, e terá prazo de caráter improrrogável fixado no calendário acadêmico.

Essa funcionalidade não estará disponível para alunos em condição de aguardando matrícula ou com FIES.

A garantia de oferta da disciplina somente se dará após a confirmação satisfatória do número de alunos regularmente matriculados. Sendo assim, não há garantia de oferta da disciplina, ainda que incluída no horário.

O ajuste, acompanhado do pagamento da mensalidade de matrícula ou rematrícula, garante a participação do aluno nas disciplinas, assim como acesso a todo material disponibilizado no AVA. Importante ressaltar que, o não cumprimento do prazo, poderá acarretar em impossibilidade do aluno cursar as referidas disciplinas desejadas para o período devido esgotamento das vagas.

A primeira mensalidade do semestre sempre virá com o valor padrão do curso. Assim, que realizado este ajuste, o valor poderá variar conforme a quantidade de carga horária das disciplinas matriculadas.

Abaixo segue o passo a passo de como realizar o ajuste no sistema:

Clique em ajuste de disciplinas que fica no menu superior:

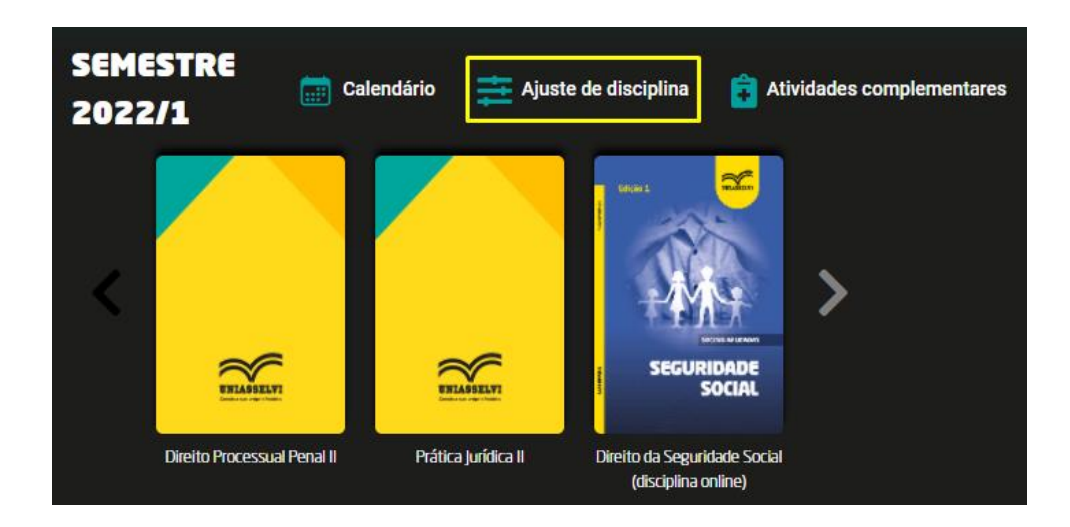

Selecionando a opção Veja Seu Horário, o acadêmico poderá verificar como está a organização de suas disciplinas até o momento:

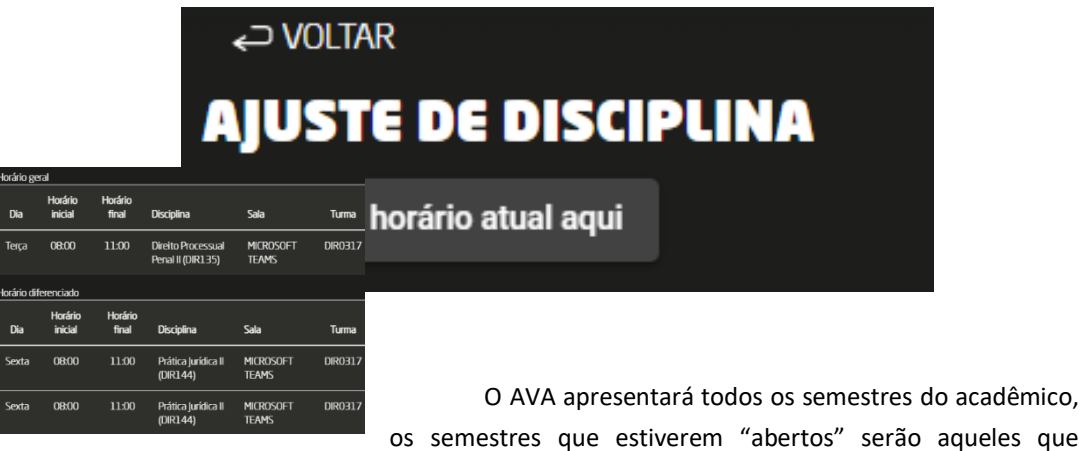
correspondem a turma atual do acadêmico e possuem disciplinas para que ele curse.

Clicando no semestre/módulo desejado terá as seguintes opções:

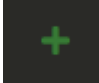

Possibilita a inclusão da disciplina.

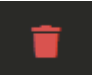

**Possibilita remover a disciplina do horário.** 

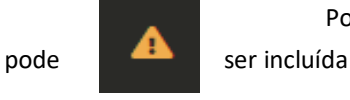

Possibilita a visualização pelo qual a disciplina não

**Importante:** O acadêmico não conseguirá remover mais que uma disciplina por vez. Caso a intenção seja substituir várias, será necessário remover uma e incluir outra, assim por diante.

Ao selecionar uma disciplina, o sistema levará o aluno para uma nova tela, onde estarão as informações de ofertas. Dessa forma o acadêmico seleciona o dia de sua escolha e clica em "Prosseguir" para dar continuidade no processo:

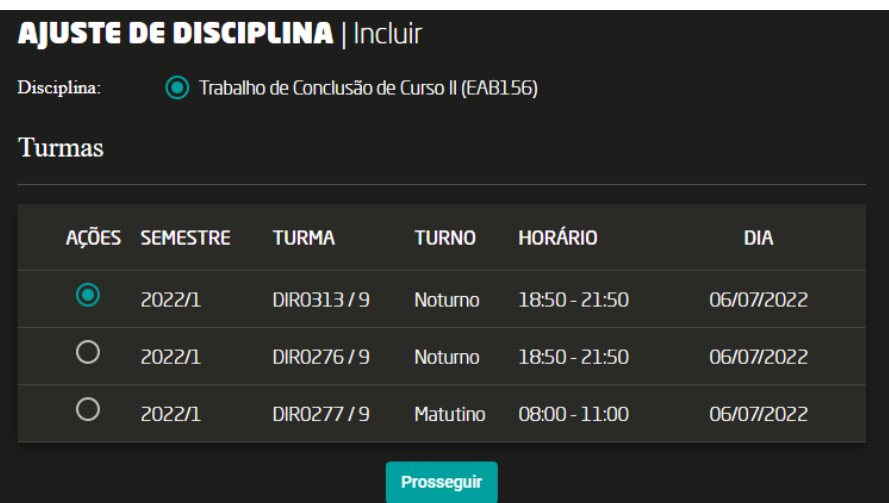

### 1.8 Matrícula em Disciplina(s) Isolada(s)

Acadêmico de outra IES, pode solicitar matrícula em disciplina isolada, na qual deve apresentar atestado de matrícula da sua IES. Após solicitada, é analisada e deferida pela Secretaria Acadêmica. Verifique o Regulamento na Secretaria Acadêmica.

# 1.9 Transferência

- a) Transferência de outra IES.
- b) Transferências do CENTRO UNIVERSITÁRIO LEONARDO DA VINCI UNIASSELVI presencial para outra IES.
- c) Transferência de um curso para outro curso do CENTRO UNIVERSITÁRIO LEONARDO DA VINCI - UNIASSELVI.
- d) Podem ser requeridas através de requerimento on-line.

# 1.10 Presença

O controle de frequência é feito por meio da chamada em sala de aula e é considerado aprovado na disciplina o aluno que obtenha frequência mínima de 75% das aulas e demais atividades ministradas, além da aprovação por nota.

O aluno que se retirar da sala durante a aula, por um período qualquer, poderá ter a ausência registrada.

A ausência coletiva às aulas, por parte de turma, implica na atribuição de faltas a todos os acadêmicos, devendo o professor considerar lecionado o conteúdo programático planejado para o período em que a ausência se verificou.

O horário das aulas no Centro Universitário Leonardo da Vinci - UNIASSELVI é o seguinte:

**Turno Matutino** 08h00 às 11h00

**Turno Noturno** 18h50min às 21h50min **IMPORTANTE**: **O sábado é dia letivo, portanto poderão ser realizadas aulas, integralização de carga horária, avaliações e atividades complementares. Estas atividades requerem obrigatoriedade de presença, sendo as ausências computadas.**

#### 1.11 Atividades Complementares

As Atividades Complementares e/ou Atividades Acadêmico-Científico-Culturais que integram o Projeto Pedagógico dos Cursos de Bacharelados são um componente curricular obrigatório, sendo imprescindível a integralização da respectiva carga horária para obtenção do grau. Essas atividades têm por finalidade propiciar ao acadêmico a oportunidade de realizar, em prolongamento ao currículo, uma trajetória autônoma e particular, com conteúdos extracurriculares que lhe permitam enriquecer o conhecimento da área educacional.

# 1.12 Aproveitamento de Estudos (Dispensa de Disciplinas)

Os alunos deverão procurar a Secretaria Acadêmica, no período estabelecido no edital para análise curricular, apresentando a seguinte documentação: a) histórico escolar e b) conteúdo programático das disciplinas cursadas (original e cópia).

O aluno deverá cursar prioritariamente as disciplinas devidas e as do semestre em que está matriculado, podendo, se houver horários disponíveis em sua matriz curricular, acrescentar outras, exclusivamente do semestre imediatamente posterior, até a complementação da carga horária do semestre em que está matriculado.

O aluno assumirá as faltas das disciplinas que conseguir alocar em seu novo quadro de horário, em função das dispensas obtidas.

# 2 Orientações Gerais

### 2.1 Identificação do Acadêmico

A identificação do acadêmico poderá ser efetuada através de:

- Atestado de frequência que poderá ser impresso a partir do Ambiente Virtual de Aprendizagem (AVA);
- O atestado de matrícula que poderá ser solicitado diretamente na Unidade;

Estes atestados poderão ser solicitados via requerimento na Secretaria Acadêmica.

# 2.2 Colação de Grau

No semestre de conclusão do curso, o acadêmico deverá solicitar, de forma obrigatória, a sua colação de grau via requerimento.

Para solicitar a colação de grau em gabinete é necessário que o acadêmico entre em contato com a Secretaria Acadêmica via protocolo ou pessoalmente. A colação de grau tem um custo de R\$ 300,00 e a cerimônia será agendada pela unidade.

# 2.3 Expedição e Registro de Diplomas

Para que o graduando possa gozar dos direitos conferidos ao seu curso, após colação de grau, o acadêmico receberá seu Diploma devidamente registrado conforme prevê a Legislação de Ensino.

# 2.4 Estágios

O acadêmico deverá verificar as normas estabelecidas para o cumprimento do Estágio Curricular Obrigatório. O CENTRO UNIVERSITÁRIO LEONARDO DA VINCI - UNIASSELVI pode autorizar a realização de estágios não obrigatórios a todo acadêmico que estiver matriculado regularmente, desde que o estágio seja vinculado à área de formação do acadêmico.

#### 2.5 Biblioteca

O acervo da Biblioteca on-line: <https://www.uniasselvi.com.br/sabio/> está à disposição dos acadêmicos para consulta.

### 2.6 Laboratórios de Informática

Os laboratórios de Informática do CENTRO UNIVERSITÁRIO LEONARDO DA VINCI - UNIASSELVI estão à disposição dos acadêmicos para pesquisas e realização de trabalhos referentes ao curso.

#### 2.7 Recursos

Todo acadêmico que desejar pleitear a reconsideração da deliberação de algum ato do CENTRO UNIVERSITÁRIO LEONARDO DA VINCI - UNIASSELVI poderá fazê-lo mediante recurso que deverá ser interposto, por escrito, devidamente fundamentado e documentado, em requerimento próprio na Secretaria Acadêmica.

# **3 Normas de Conduta**

#### 3.1 Trote

É terminantemente proibida a aplicação de "trote" de qualquer natureza aos calouros.

### 3.2 Jogos

É permitido apenas jogos de tabuleiros e apenas fora dos horários das atividades letivas.

#### 3.3 Bebidas Alcoólicas

É proibido portar, vender e usar bebida alcoólica, inclusive em feiras e outros eventos a serem realizados nas dependências onde estiverem sendo desenvolvidas atividades relacionadas ao curso.

### 3.4 Bebidas e Alimentos

É proibida a entrada de bebidas e alimentos de qualquer natureza nas salas de aula e nos ambientes de estudo e/ou de atividades acadêmicas.

#### 3.5 Fumo

É proibido o uso de cigarros, cigarrilhas, charutos, cachimbos ou de qualquer outro produto fumígeno, derivado ou não de tabaco, nos ambientes em que se desenvolvem atividades acadêmicas, recinto de trabalho coletivo e corredores. Essa restrição deverá ser respeitada pelos acadêmicos, equipe pedagógica e funcionários (Lei Federal nº 9.294, de 15/07/96, art. 2º, "caput", e § 1º).

#### 3.6 Entradas na Sala

O acadêmico poderá entrar nas salas após o início das atividades, com uma tolerância máxima de 15 (quinze) minutos no primeiro horário. Para a entrada após o intervalo, a tolerância será de 5 (cinco) minutos. Em situações especiais (acidentes na rodovia, congestionamentos etc.), caberá ao Professor permitir a entrada do acadêmico após a tolerância estabelecida.

#### 3.7 Uso de Celulares e Similares

Quando do início das atividades avaliativas, o Professor e acadêmicos do CENTRO UNIVERSITÁRIO LEONARDO DA VINCI - UNIASSELVI deverão manter os telefones celulares desligados. Nos demais momentos da aula manter no silencioso ou desligado.

# **4 Normas Acadêmico-Administrativas**

#### 4.1 Regime Disciplinar

Espera-se que o acadêmico apresente padrões dignos de comportamento, respeito e maturidade compatíveis não só com o ambiente universitário, como também com sua área de formação. Não será permitido, em hipótese alguma, que os acadêmicos comprometidos com a proposta de trabalho do curso tenham seus interesses prejudicados em função da postura inadequada de outros colegas. Nas disciplinas ofertadas na modalidade a distância é importante ressaltar o respeito no ambiente virtual. De acordo com a gravidade da infração cometida, o acadêmico estará sujeito às sanções disciplinares previstas no Regimento Geral do CENTRO UNIVERSITÁRIO LEONARDO DA VINCI - UNIASSELVI.

# 4.2 Históricos Escolares, Certidões, Atestados, Declarações

Históricos escolares, certidões, atestados, declarações e outros documentos referentes à vida escolar do acadêmico serão fornecidos pela Secretaria Acadêmica e devem ser solicitados com antecedência.

O pedido dos documentos mencionados deverá ser feito via Requerimento on-line oi físico na Secretaria Acadêmica.

#### 4.3 Expedição de Documentos

A expedição de quaisquer documentos referentes à vida escolar do acadêmico será feita pela Secretaria Acadêmica.

### 4.4 Controle da Realização de Atividades e Participação

Refere-se ao controle de realização e participação nas atividades programadas:

a) diário de classe para controle de presença e realização de atividades letivas;

b) lista de controle de entrega dos instrumentos de avaliação.

# **5 Orientações Financeiras**

# 5.1 Financeiro

Todo assunto de caráter financeiro deverá ser tratado exclusivamente com o setor financeiro via protocolo, ou, diretamente, na Secretaria Acadêmica.

### 5.2 Pagamento das Mensalidades

Os pagamentos devidos ao CENTRO UNIVERSITÁRIO LEONARDO DA VINCI – UNIASSELVI devem ser feitos somente por meio de boletos bancários e quitados em agências bancárias, casas lotéricas ou pela internet (via internet banking de sua conta bancária).

Para emissão da segunda via de seu boleto, acesse seu AVA com login e senha, clique na aba Financeiro > Situação > clique no boleto que deseja reemitir.

A Instituição oferece pagamento das mensalidades via Cartão de débito ou crédito diretamente na Secretaria Acadêmica, ou pelo portal pelo AVA, no menu Financeiro e caso o aluno deseje há a possibilidade de cadastro do cartão de crédito através do portal, para que assim a mensalidade seja debitada automaticamente todo mês do limite de crédito. O aluno pode aderir ou cancelar este cadastro a qualquer momento durante a graduação.

### 5.3 Data para o Pagamento das Mensalidades

O pagamento das mensalidades deverá ser feito até o décimo dia de cada mês. Depois do vencimento, os valores sofrem alterações.

## 5.4 Boleto para Pagamento de Mensalidades

Para pagar as mensalidades imprima seu boleto em seu portal do aluno. **(Não enviamos carnê).**

### 5.5 Disciplinas Convalidadas

O acadêmico que tiver disciplinas realizadas em Curso Superior (autorizado e/ou reconhecido pelo MEC) e convalidadas pelo CENTRO UNIVERSITÁRIO LEONARDO DA VINCI - UNIASSELVI terá o seu valor correspondente deduzido na sua mensalidade. Neste caso, proceder-se-á o ajuste na mensalidade.

# 5.6 Apoio Financeiro

O CENTRO UNIVERSITÁRIO LEONARDO DA VINCI - UNIASSELVI oferece, como apoio financeiro aos acadêmicos matriculados em seus cursos, as seguintes opções:

#### 5.6.1 PROUNI

O ProUni - Programa Universidade para Todos, do MEC, concede bolsas de estudo integrais e parciais a acadêmicos, de cursos de graduação, matriculados em instituições privadas de Educação Superior. O programa é dirigido aos estudantes egressos do Ensino Médio da rede pública ou da rede particular na condição de bolsistas integrais, com renda per capita familiar máxima de um salário mínimo e meio e que tenham participado do ENEM - Exame Nacional do Ensino Médio, atingindo nota superior a 450 pontos. Mais informações no site <www.prouni.mec.gov.br>.

#### 5.6.2 FIES

O Fundo de Financiamento ao Estudante de Ensino Superior - FIES é um programa gerido pelo Governo Federal para financiar estudos universitários. O Centro Universitário Leonardo da Vinci - UNIASSELVI encontra-se regularmente cadastrada no FIES. Todas as informações referentes ao FIES estarão disponíveis na Secretaria Acadêmica. Outras informações podem ser obtidas no site http://fiesselecao.mec.gov.br/, ou no número de telefone 47 3301-9000.

# 5.6.3 Convênio Centro Universitário Leonardo da Vinci - UNIASSELVI

O convênio Centro Universitário Leonardo da Vinci - UNIASSELVI com algumas empresas e sindicatos. Para obter outras informações, deve-se procurar a Secretaria Acadêmica.

# Parte IV -**Ambiente Virtual de** Aprendizagem -**AVA**

# Apresentação

Trilhar é Preciso!

Cada acadêmico que procura o CENTRO UNIVERSITÁRIO LEONARDO DA VINCI - UNIASSELVI escolhe dar um passo firme em direção à realização de seu Projeto de Vida tanto pessoal quanto profissional.

Parte IV – Ambiente Virtual de Aprendizagem

Ao entrar na esfera acadêmica, ele inicia uma nova jornada e passa a compreender que cada um constrói a sua história no processo de interação e interatividade com todos os atores pedagógicos e técnico-administrativos que o acompanharão em sua formação.

Nesse novo contexto social, as pessoas compartilham experiências, criando um ambiente de aprendizagem cooperativo, ambiente que se confirma na interação e na interatividade e desafia e desenvolve um bom pensar.

O Ambiente Virtual de Aprendizagem contém as trilhas que correspondem a "caminhos" virtuais de aprendizagem, capazes de promover o desenvolvimento de competências no que concerne ao conhecimento, à habilidade, à atitude, à interação e à autonomia.

Siga em frente nos seus estudos!

# 1 Ambiente Virtual de Aprendizagem – AVA (Disciplinas On-line)

O Ambiente Virtual de Aprendizagem (AVA) é um conjunto de elementos tecnológicos capaz de potencializar a construção de conhecimentos através da interação e da interatividade entre estudantes e formadores envolvidos no processo de ensinar e aprender, sem a necessidade de dividirem os mesmos espaços geográficos.

O AVA do CENTRO UNIVERSITÁRIO LEONARDO DA VINCI - UNIASSELVI está pautado em Trilhas de Aprendizagem. Estas trilhas correspondem a "caminhos" virtuais de aprendizagem, capazes de promover e desenvolver competências no que concerne ao conhecimento, à habilidade, à atitude, à interação e à autonomia.

Partindo da concepção das Trilhas de Aprendizagem, o(a) acadêmico(a) tem ao seu dispor várias ferramentas, de maneira a nortear uma aprendizagem contínua, significativa e autônoma.

Para tanto, reservar um tempo para navegar e explorar o AVA é fundamental para conhecer todas as ferramentas disponíveis e suas especificidades. Ademais, conhecendo-as, será possível utilizá-las de maneira rápida, eficaz e intuitiva.

Com o AVA, você vai trilhar a sua aprendizagem! Que tal começar agora? Lembre-se: "Trilhar é Preciso"! Esperamos por você!

# 2 Autenticação de Acesso

O AVA possui segurança para autenticação de acesso. Para que Professores, Coordenadores, Acadêmicos, Funcionários e convidados tenham acesso à plataforma de ensino, é preciso ter login (identificação pessoal) e senha (para alguns perfis é necessário informar o CPF). Esses dados são solicitados ao usuário sempre que ele acessar o AVA.

Para garantir a integridade das informações armazenadas, é imprescindível sair do navegador (Mozilla/Opera/Chrome/Safari/Microsoft Internet Explorer) ao terminar uma sessão de acesso (log off). É recomendável o uso de um navegador atualizado para utilizar ao máximo todos os recursos disponíveis.

#### 2.1 Autenticação de Acadêmico

Após a ter sua matrícula confirmada será possível o acesso ao sistema Gioconda, nele temos um ambiente virtual dedicado ao aluno, para acessar o sistema basta entrar no site: gioconda.uniasselvi.com.br

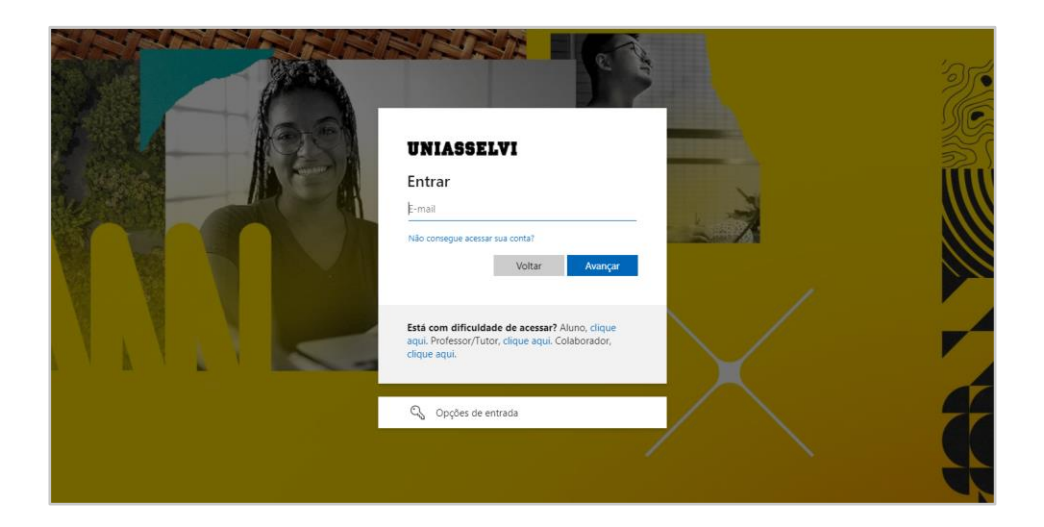

A seguinte tela será aberta:

Suas credenciais para acesso ao sistema são formuladas conforme exemplo abaixo:

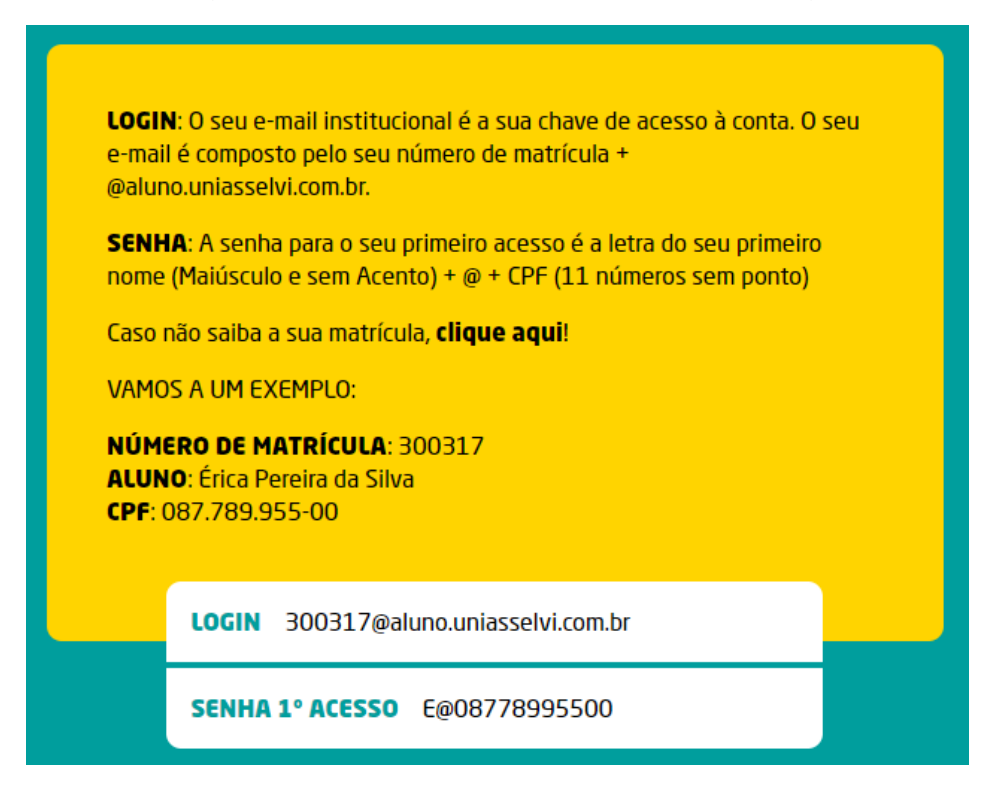

Ao prosseguir será aberta a tela para inserção de seu e-mail institucional, que é o usuário de acesso à conta. O seu e-mail é composto pelo seu número de **matrícula + @aluno.uniasselvi.com.br:**

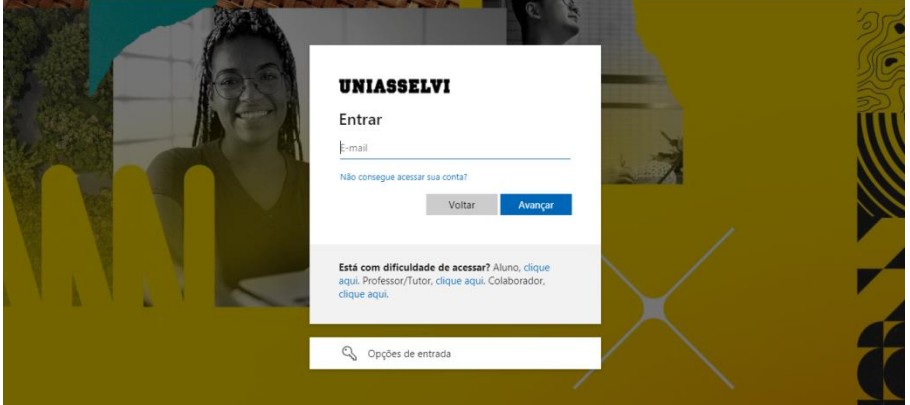

Avançando será aberta a tela para inserção de sua senha, que é formada pela primeira letra de seu nome (inicial em maiúsculo e sem acento) + @ + seu CPF (sem ponto ou traço).

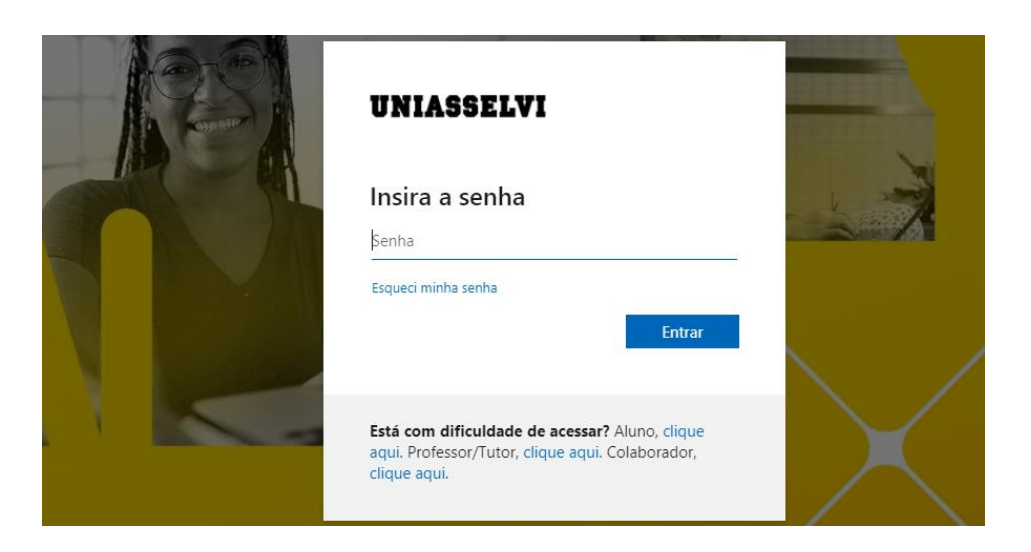

Pronto! Você agora já está autenticado.

Utilize o botão "*Quero Acessar*" para entrar no AVA ou *"Acessar Agora"* para sala Virtual (Teams)

### Ambiente Virtual de Aprendizagem (AVA)

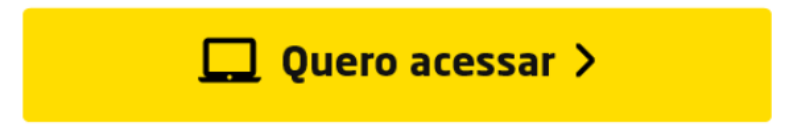

Sala de Aula Virtual

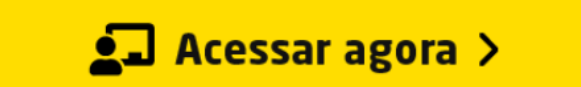

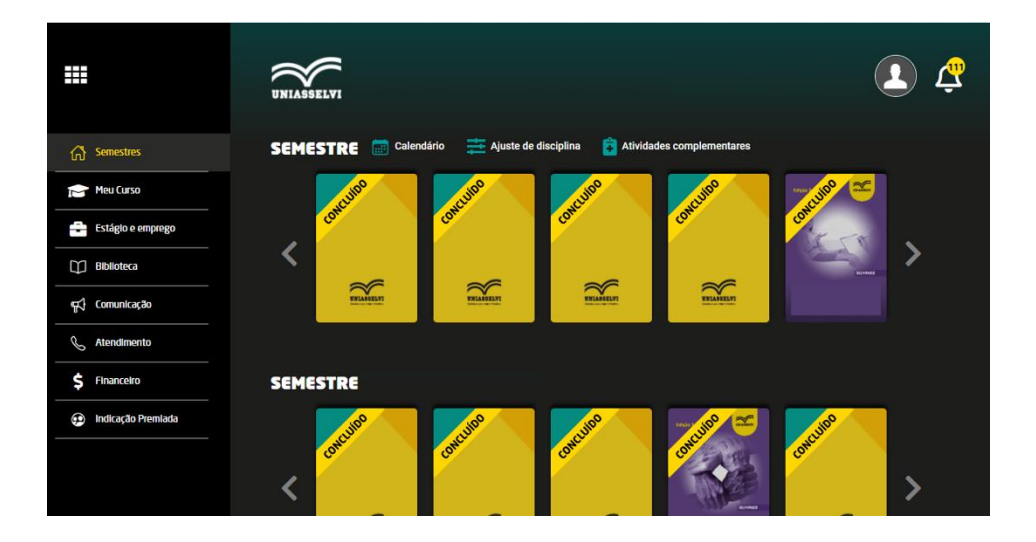

#### **AVA (Ambiente Virtual do Aluno)**

#### **Sala virtual (Teams)**

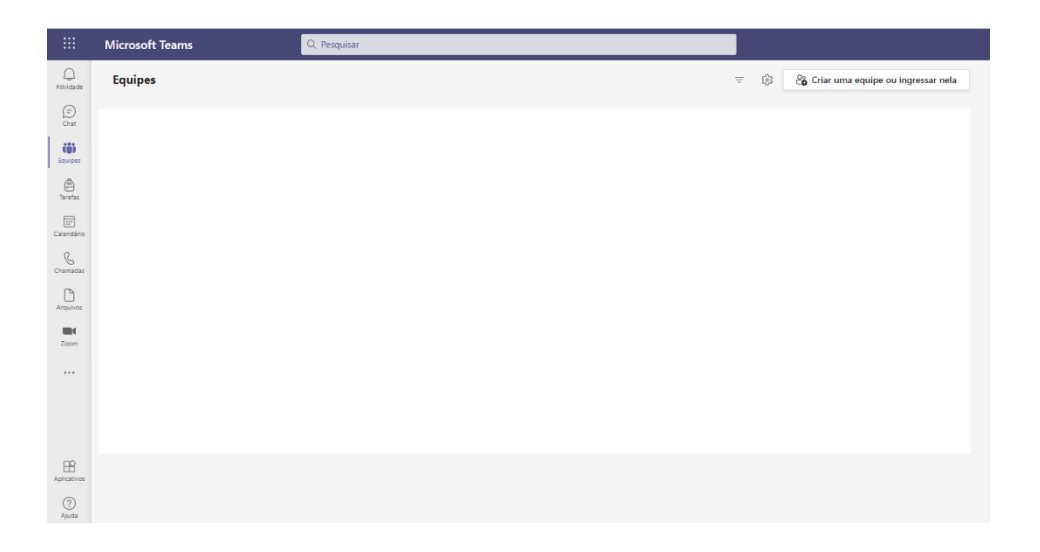

# **3 As Possibilidades e Potencialidades do AVA**

Os recursos e/ou ferramentas pedagógicas disponíveis no AVA são potencializados nas Trilhas de Aprendizagem em cada uma das disciplinas e de seus respectivos cursos, com intuito de promover a interação com o conteúdo do Livro Didático e o aluno no caso das disciplinas online, nas disciplinas presenciais esta ferramenta tem o intuito de potencializar o ensino aprendizagem, permitindo ao professor através das Trilhas de Aprendizagem publicar as Aulas Estruturadas que é composta pelo conteúdo que foi ministrado em sala de aula e ainda complementa-lo instigando os alunos a se aprofundarem mais no conteúdo das disciplinas, auxiliando o processo de ensino aprendizagem.

Vamos, então, conhecer as possibilidades e potencialidades do AVA?

#### 3.1 Painel do AVA

O AVA está estruturado com várias ferramentas capazes de promover informação, comunicação, interação, reflexão e aprendizagem. Este menu contempla as atividades que deverão ser desenvolvidas pelo acadêmico no decorrer do curso, como também as ferramentas disponíveis para comunicações e solicitações.

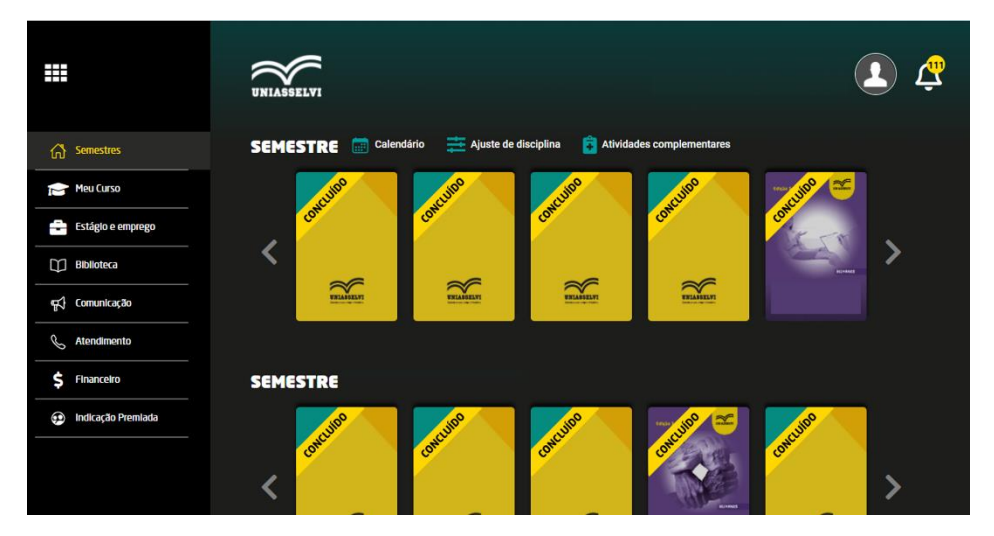

# 3.2 Identificação

Nesta informação consta o nome e matrícula para a identificação do acadêmico.

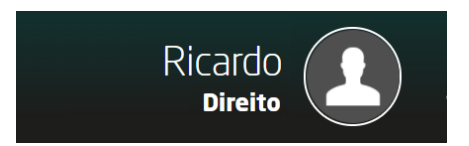

# 3.3 Notificações

Possibilita visualizar os avisos gerais postados pelo CENTRO UNIVERSITÁRIO LEONARDO DA VINCI - UNIASSELVI. Sempre que houver uma novidade ou informações importantes serão divulgadas neste espaço.

# 3.4 Mensagens

Com esta ferramenta o acadêmico poderá receber e enviar mensagens para a equipe do CENTRO UNIVERSITÁRIO LEONARDO DA VINCI - UNIASSELVI (Setores administrativos; Coordenador de Curso; Tutor das Disciplinas On-line e Professores).

### 3.5 Pendências

Nesta opção você será alertado, se necessário, sobre a pendência relacionada ao documento faltante, à parcela em atraso, entre outros assuntos considerados pendentes.

# **4 Vagas Para Estágio Acadêmico**

Para a consulta de vagas de estágio o acadêmico deve acessar o portal Carreiras (https://www.carreiras.uniasselvi.com.br/) através deste site o CENTRO UNIVERSITÁRIO LEONARDO DA VINCI - UNIASSELVI aproxima empresas e estudantes. O ambiente online apresenta aos acadêmicos as vagas de emprego e de estágio remunerado para diversas áreas de atuação, acelerando o processo de deferimento de contratos junto à instituição, para informações: <carreiras.uniasselvi.com.br>.

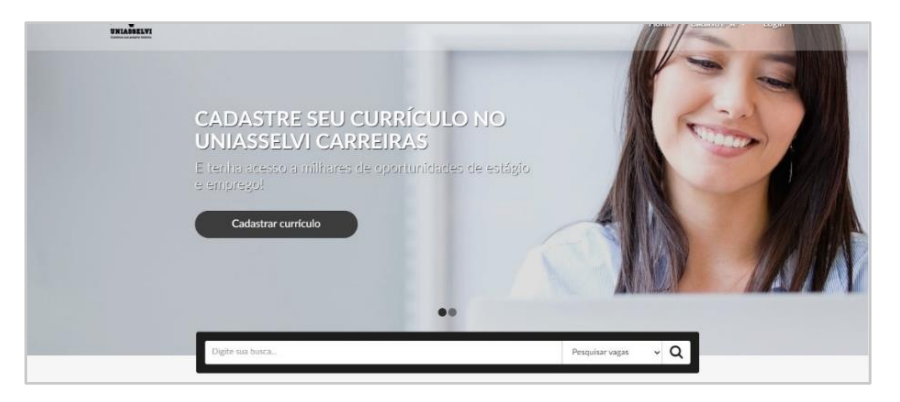

# **5 Meu Curso**

Este menu proporciona ao Acadêmico um panorama geral das atividades, das informações relevantes e específicas sobre a situação acadêmica por meio das ferramentas pedagógicas disponíveis no AVA e potencializadas nas Trilhas de Aprendizagem com o intuito de promover a interação com o conteúdo do Livro Didático no caso das disciplinas online e com o conteúdo ministrado pelo professor nas disciplinas presenciais, auxiliando no processo de ensino e aprendizagem.

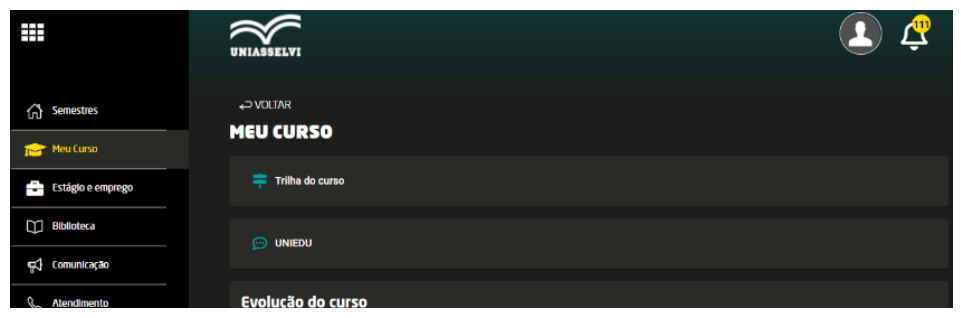

# 5.1 Trilha de Aprendizagem

A trilha do Curso apresenta os objetivos do curso, o período mínimo de integralização desse e as atividades previstas no decorrer do curso. Além disso, possibilita aos acadêmicos se inteirarem sobre: vídeo de boas-vindas da Coordenação, o conteúdo das Disciplinas On-line e das disciplinas presenciais. Para se ter acesso a todo este conteúdo basta clicar no botão "+", que há em cada disciplina que será cursada no semestre.

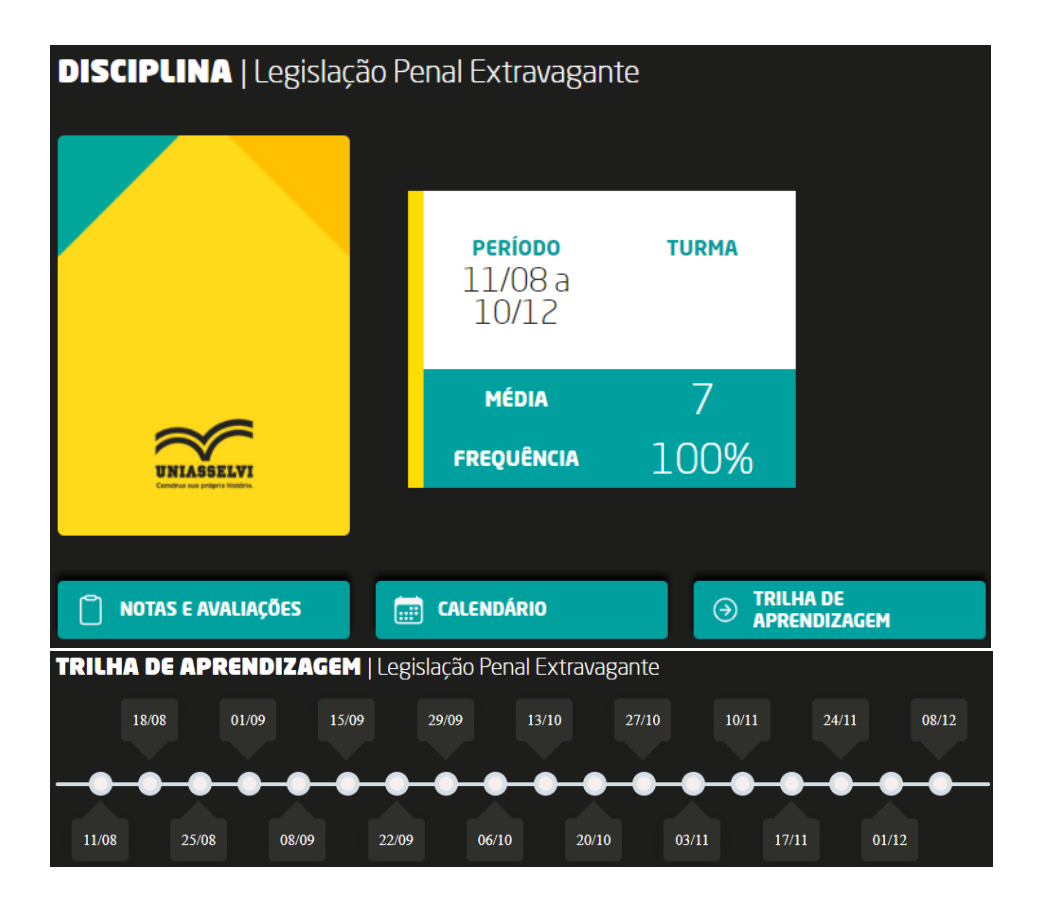

### 5.1.1 Trilha de Aprendizagem (Disciplina Online)

A Trilha de Aprendizagem da disciplina está subdividida em quatro etapas: Apresentação; Unidade I; Unidade II; Unidade III. Cada etapa é regida por uma breve contextualização sobre o conteúdo estudado na disciplina, bem como poderá conter dicas de estudo e lembretes das atividades a serem desenvolvidas. Após a contextualização, são potencializados, em cada etapa, os recursos pedagógicos relacionados à especificidade dessas, como: Plano de Ensino; Livro da disciplina virtual; Vídeo da Disciplina; Material de Apoio; Fórum; Enquete; Objeto de Aprendizagem; Curso de Nivelamento e Formação Continuada.

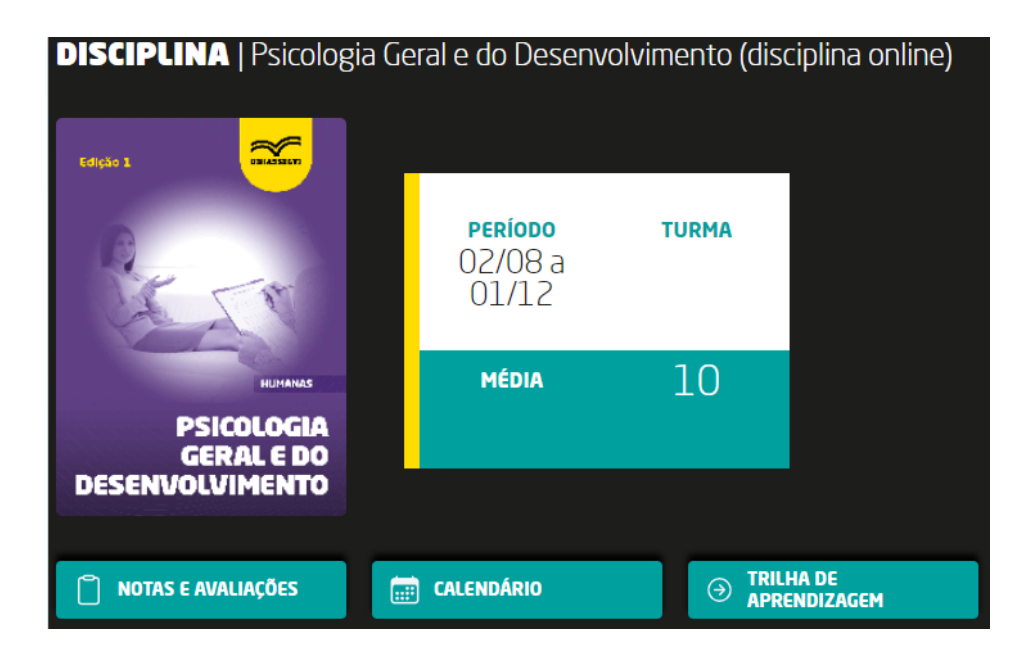

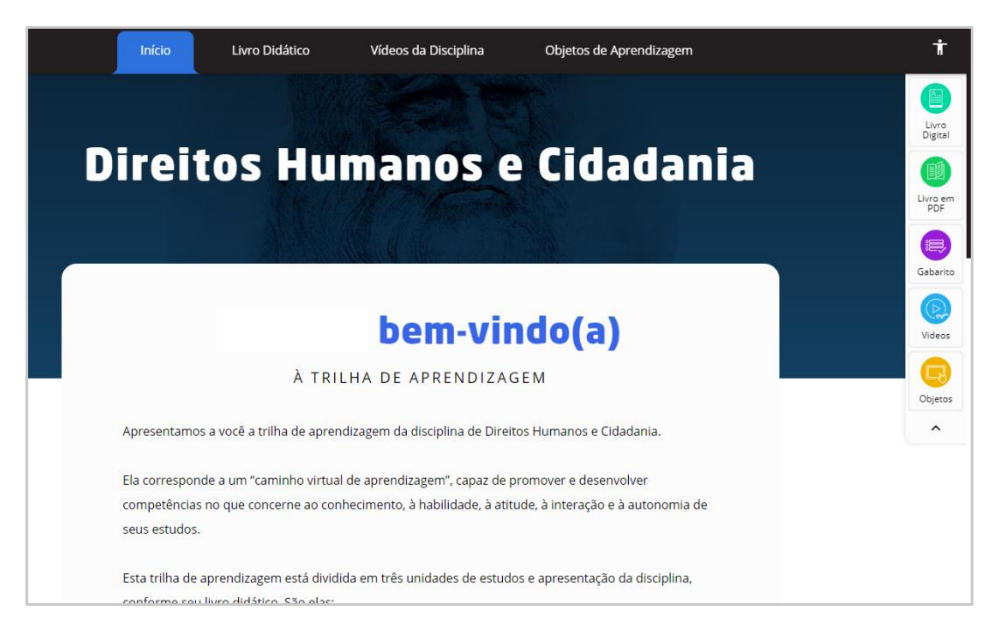

#### 5.1.2 Trilha de Aprendizagem (Disciplinas Presenciais)

A Trilha de Aprendizagem da disciplina presencial apresenta a aula estruturada, que é disponibilizada pelo professor da disciplina apresentando o conteúdo que será ministrado na data específica da aula. A aula estruturada é subdividida em quatro etapas: Apresentação; Pré-Aula; Aula; Pós-Aula.

- $\triangleright$  Pré-Aula Uma introdução acerca do conteúdo que será apresentado pelo professor na aula da data selecionada.
- Aula Conteúdo que será ou foi ministrado na aula da data selecionada.
- $\triangleright$  Pós-Aula Um conteúdo extra para ficção do conteúdo apresentado na aula.

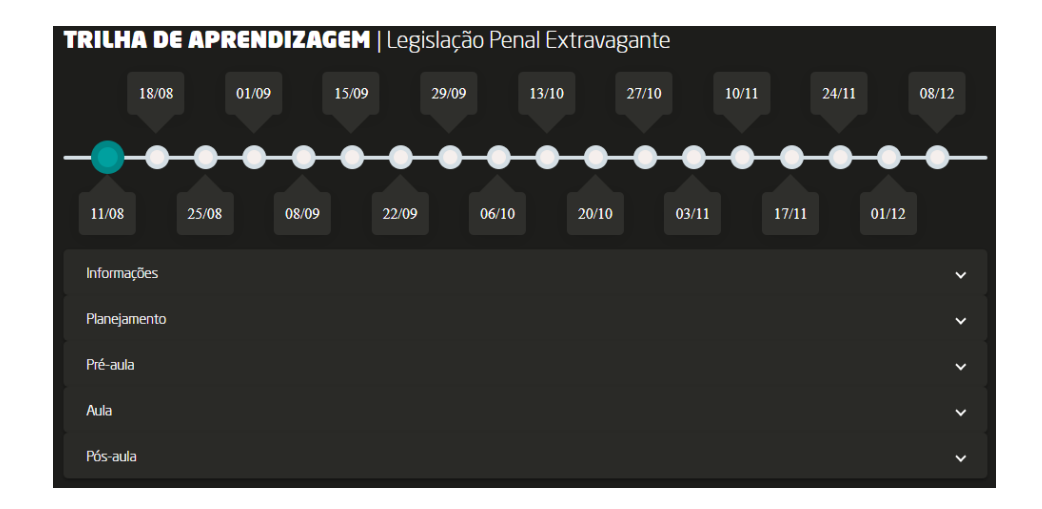

**1 Aula:** Acesso para visualizar as aulas estruturadas postadas pelo professor da disciplina

**2 Avaliações:** Acesso para realizar as avaliações ou atividades elaboradas pelo professor.

**3 Calendário (Aula Estruturada):** Acesso para navegar entre aulas estruturadas postadas pelos professores, para as aulas das determinadas datas.

**4 Prosseguir/Anterior**: Acesso para navegar no calendário.

# 5.1.3 Tutoria On-Line

É uma ferramenta que permite a conversa em tempo real entre o Acadêmico, o Supervisor de Disciplina/docente e o Tutor Interno sobre dúvidas relacionadas ao conteúdo das disciplinas on-line.

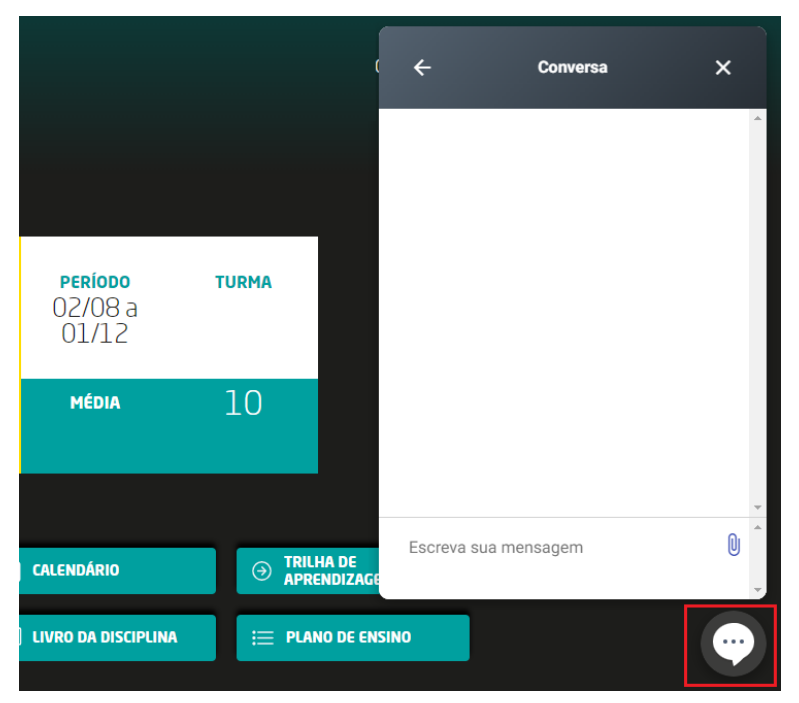

# **6 Atividades**

Através deste menu é possível se ter acesso as atividades elaboradas no curso, notas atribuídas as atividades e avaliações das disciplinas, frequência, envio das horas complementares, envio de atividades ou avaliações e também é possível de se ter acesso ao portal carreiras.

# 6.1 Notas e Avaliações

Possibilita a visualização das informações referentes às avaliações da disciplina que está em andamento, bem como de disciplinas de semestres anteriores.

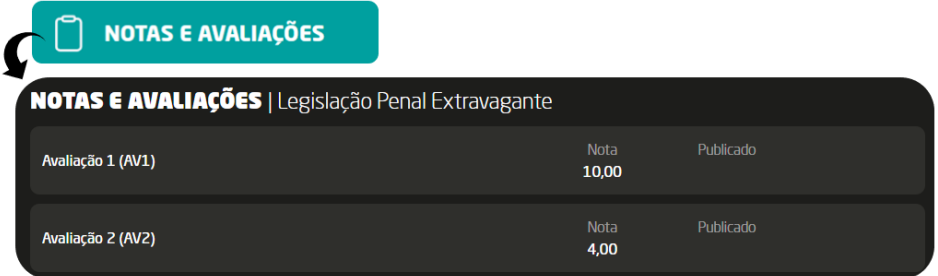

### 6.2 Atividades Complementares

O Acadêmico registra suas atividades complementares desenvolvidas ao longo do curso, bem como tem a sua disposição a concepção do que são as atividades complementares e a sua regulamentação.

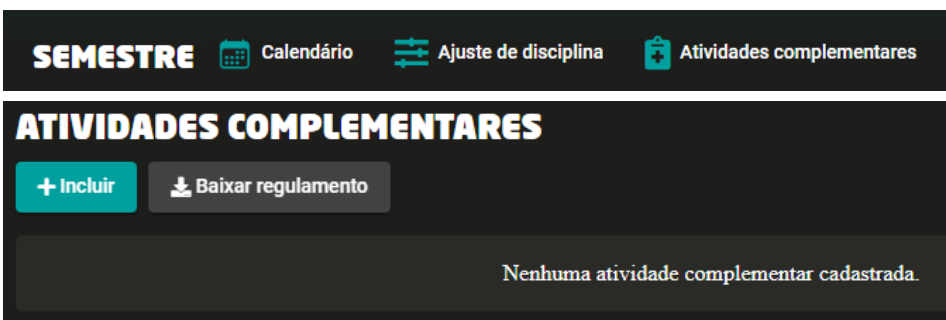

# 6.3 Produção Acadêmica

Ferramenta disponível para construção, acompanhamento e publicação dos trabalhos produzidos, a exemplo do paper, das produções de Estágio, Projeto de Ensino/TG.

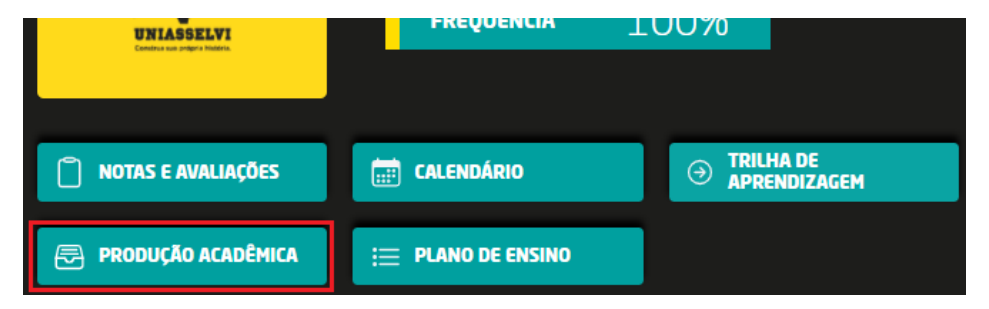

# 6.4 Avaliação Institucional

Momento em que o acadêmico fará a avaliação da instituição como um todo. Nele o acadêmico terá acesso aos resultados e plano de ação para o seu curso.

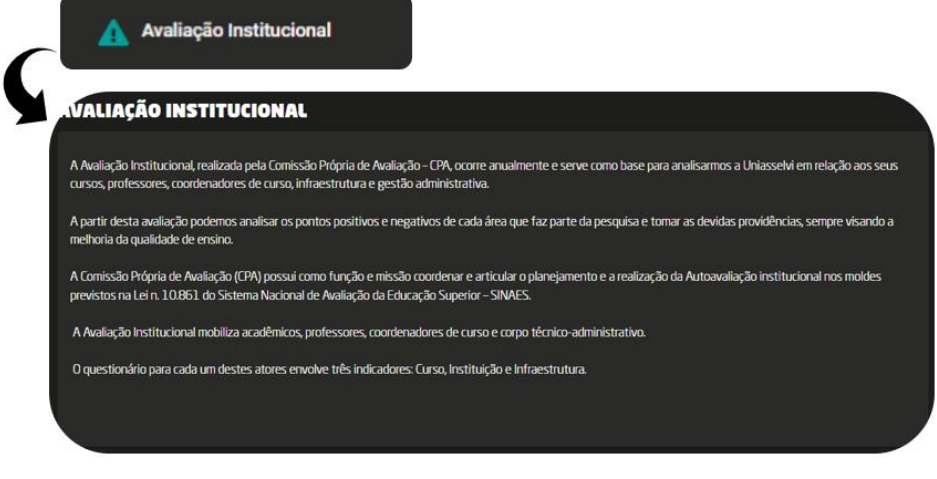

# **7 Financeiro**

Nesta opção, você encontrará informações específicas de cunho financeiro, em relação aos valores relacionados à inscrição, convênio, mensalidade e aos requerimentos. Desse modo, havendo necessidade de buscar informações relacionadas ao seu financeiro e/ ou efetuar a emissão de boletos, solicitamos que você faça uso desta ferramenta.

# 7.1 Situação

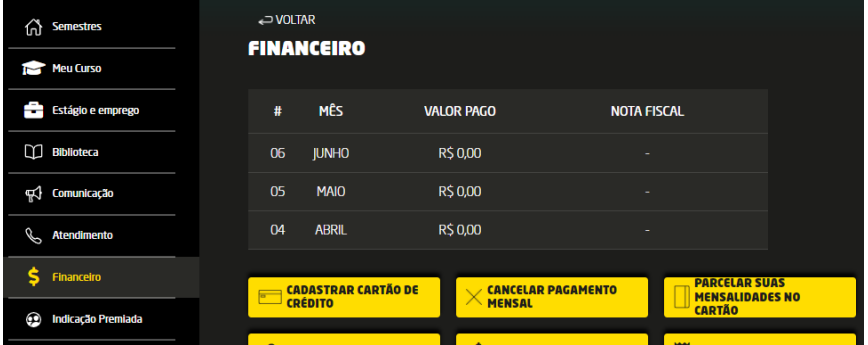

# 7.2 Forma de Pagamento

Permite cadastrar cartões, verificar a lista de cartões cadastrados e remover o cadastro.

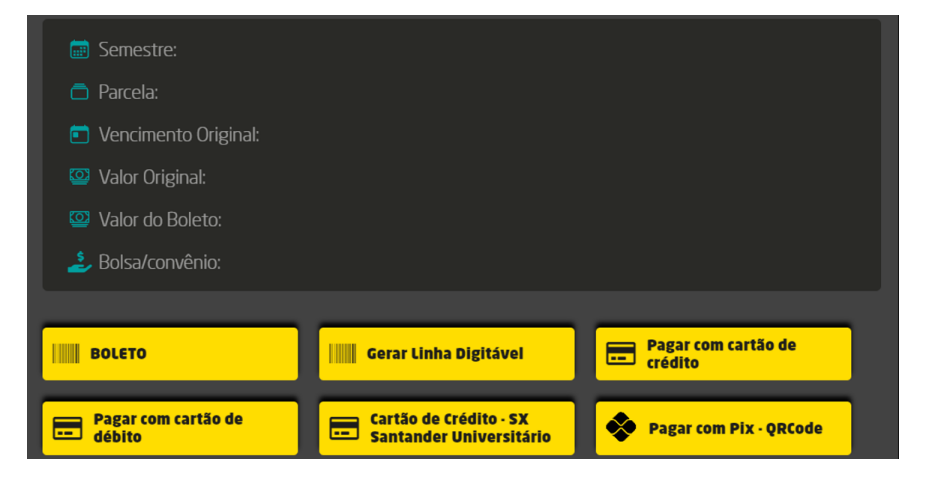

# **8 Calendário**

Calendário, acesso que disponibiliza o calendário completo do semestre, nele estará disponível as principais datas, como início e término das aulas, semana de aplicação das provas, período de ajuste de disciplinas.

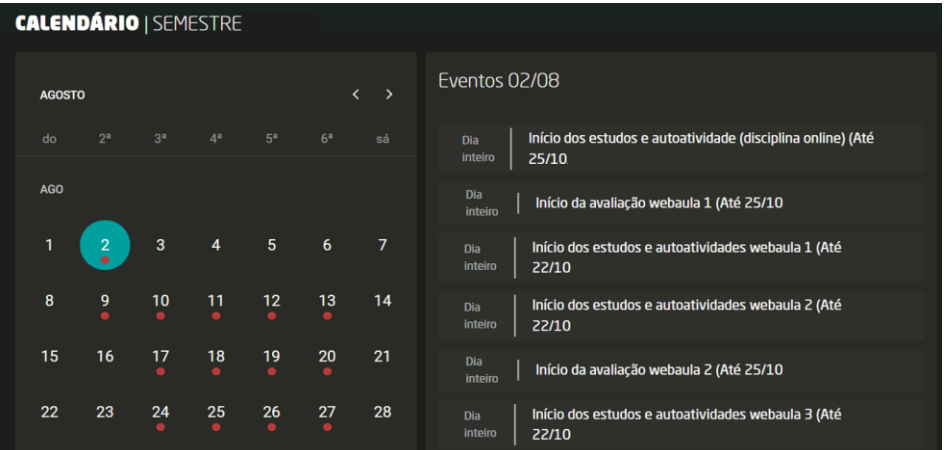

# **9 Atendimento**

O menu ATENDIMENTO é um canal de comunicação entre o(a) acadêmico(a) e a equipe do Centro Universitário Leonardo da Vinci - UNIASSELVI. Esta ferramenta oferece três tipos de atendimento:

ATENDIMENTO ON-LINE, MENSAGEM (contato) e SOLICITAÇÃO DE ATENDIMENTO.

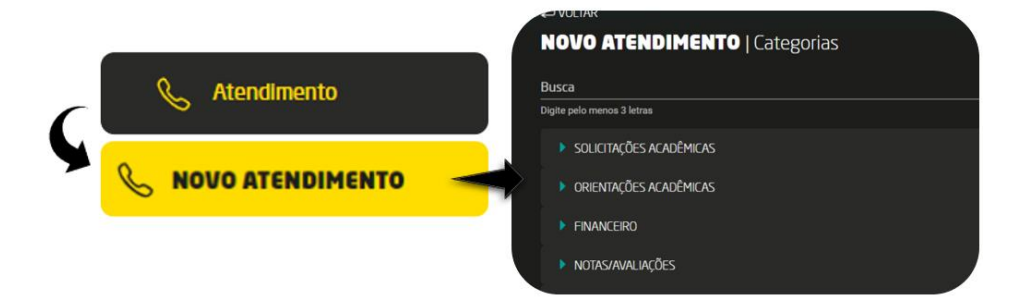

#### 9.1 Solicitar Atendimento

Nesta opção, o Acadêmico utiliza o canal de comunicação de sua escolha, de forma direta com a instituição, registrando o seu pedido e/ou dúvida. Poderá fazer a solicitação de requerimentos que apresentam os devidos regulamentos e procedimentos. O acadêmico poderá requerer a impressão de documentação necessária à sua vida acadêmica; solicitação para orientações e informações sobre os processos acadêmicos.

# 9.1.1 Solicitações/Reposições

Avaliação Presencial 2 (AV2) - DO.

Nesta opção, é possível a solicitação da Avaliação Presencial 2 (AV2) da disciplina online. É destinada aos acadêmicos que não conseguiram atingir a média ao realizar todas as webatividades e a Avaliação Presencial 1 (AV1), porém, ainda assim desejam melhorar a sua média na disciplina.

Caso você perca o prazo para realização ou não tenha atingido a média necessária para aprovação, não é necessário realizar essa solicitação através de atendimento no Ambiente Virtual do aluno (AVA), pois o sistema libera automaticamente a Avaliação Presencial 2 (AV2).

#### 9.1.2 Cancelamento de Matrícula

Possibilita a solicitação do cancelamento da matrícula, desta forma não haverá mais lançamentos de disciplinas nem abertura de financeiro, desde que o procedimento de abertura seja feito e deferido no sistema. É importante sempre analisar seu contrato em relação à cobrança de multas em caso de cancelamento no decorrer do semestre.

#### 9.1.3 Estágios

**Orientação sobre meu Estágio Curricular Obrigatório**: canal de atendimento destinado a dúvidas sobre os encontros e elaboração de relatórios referentes ao seu Estágio Curricular Obrigatório.

O Estágio Curricular Obrigatório é aquele que consta em sua matriz curricular, como uma disciplina.

**Documentos para Estágio Curricular Obrigatório**: canal destinado a dúvidas sobre o preenchimento de documentação, prazos de entrega e modelos de documentos.

**Orientações sobre o Estágio Remunerado**: canal destinado a dúvidas sobre o Estágio Remunerado, documentações necessárias para contratação dos acadêmicos como estagiários, procedimentos necessários para contratação, prazos e validades do estágio.

O Estágio Remunerado é aquele que o acadêmico recebe uma remuneração para vivenciar as experiências na área que deseja atuar. Neste caso, este estágio não consta na matriz curricular do acadêmico e não contabiliza como possibilidade para validação do Estágio Curricular Obrigatório, que deverá ser cursado se previsto em seu curso.

#### 9.1.4 Convênios

Indicação Premiada: canal para se fazer a solicitação de lançamento do convênio referente à Indicação Premiada.

Educa Mais: canal para se solicitar o lançamento do convênio e envio do boleto confirmando o pagamento da taxa de contratação.

Convênio Empresa: canal para solicitar o lançamento do convênio empresa e envio da documentação comprobatória do vínculo do acadêmico com a empresa conveniada com a instituição.

CATHO: bolsa de estudo terceirizada.

Quero Bolsa: canal para se solicitar o lançamento do convênio e envio do boleto confirmando o pagamento da taxa de contratação.

Esclarecimento Lançamento de Convênio: canal para retirar dúvidas sobre os lançamentos de convênio.

Lançamento de Bolsa ENEM: canal para solicitar o lançamento da bolsa ENEM (destinada a alunos calouros, conforme determinações internas).

Amigo Edu: bolsa de estudo terceirizada.

#### 9.1.5 Documentos

Atestado de Coeficiente: atestado que apresenta a média retirada no curso. Esta média é feita sobre as disciplinas cursadas até o momento da solicitação.

2ª Via de Diploma Digital: Nos casos de acadêmicos que tiveram sua primeira via física e houve perda ou roubo é necessária a apresentação de um boletim de ocorrência. Se seu diploma foi plastificado ou rasurado, é necessário que o original seja encaminhado para a matriz em Indaial situada na BR 470 KM 71, 1040 - Bairro: Benedito 89130-000 - INDAIAL/SC.  Se houve alteração de nome, é necessário o envio da atualização documental no prazo de 30 dias de antecedência da data de colação de grau. Precisamos que os documentos sejam atualizados e que seja encaminhada a primeira via para a matriz em Indaial situada na BR 470 KM 71, 1040 - Bairro: Benedito 89130-000 - INDAIAL/SC.   **Nas situações acima mencionadas será cobrada uma taxa** 

**no valor de R\$100,00.**Ficam isentos de pagamento em causas naturais (enchente, queimadas etc.), mediante a apresentação de um comprovante da defesa civil ou prefeitura.  Para solicitar a segunda via do diploma deverá ser aberto um requerimento de 2ª via diploma (digital) no AVA. 

2ª Via de Diploma Físico: Nos casos de acadêmicos que tiveram sua primeira via física e houve perda ou roubo é necessária a apresentação de um boletim de ocorrência. Se seu diploma foi plastificado ou rasurado, é necessário que o original seja encaminhado para a matriz em Indaial situada na BR 470 KM 71, 1040 - Bairro: Benedito 89130-000 - INDAIAL/SC.  Se houve alteração de nome, é necessário o envio da atualização documental no prazo de 30 dias de antecedência da data de colação de grau. Precisamos que os documentos sejam atualizados e que seja encaminhada a primeira via para a matriz em Indaial situada na BR 470 KM 71, 1040 - Bairro: Benedito 89130-000 - INDAIAL/SC.   **Nas situações acima mencionadas será cobrada uma taxa no valor de R\$250,00.** Ficam isentos de pagamento em causas naturais (enchente, queimadas etc.), mediante a apresentação de um comprovante da defesa civil ou prefeitura.  Para solicitar a segunda via do diploma deverá ser aberto um requerimento de 2ª via diploma (físico) no AVA. 

Requerimento – Diploma Físico: Está disponível no AVA o requerimento para solicitar a via física do diploma, essa opção estará disponível apenas para quem possui o diploma digital gerado e quer uma via física dele, sem alterações, pois nesse caso não se trata de segunda via e sim da impressão do mesmo diploma que foi fornecido no formato digital. **Será cobrado a taxa no valor de R\$ 250,00 para essa solicitação.**

2ª Via de Histórico Escolar: canal para solicitação de uma segunda via do histórico. O documento será emitido no prazo de 5 (cinco) dias úteis a contar da solicitação.

Certificado Conclusão de Curso: este documento não substitui o diploma, por isso pode ser utilizado até a emissão do diploma, tendo no máximo 1 ano de validade a contar da data de colação de grau. O acadêmico deverá informar endereço correto para envio quando necessário recebimento via correio ou acompanhar sua solicitação via protocolo.

Ementas das Disciplinas Aprovadas: canal para solicitação das ementas somente das disciplinas aprovadas. O documento será emitido no prazo de 5 (cinco) dias úteis a contar da solicitação.

1ª Via do Histórico Escolar: canal para solicitação do documento que será emitido no prazo de 5 (cinco) dias úteis a contar da data de solicitação.

#### 9.1.6 Uniedu

Projeto de Extensão: canal destinado para dúvidas sobre a bolsa de extensão do Uniedu.

Orientação de Inscrição Uniedu: canal para tirar dúvidas sobre o processo de inscrição para concorrer a bolsa do Uniedu.

Lançamento de Bolsa: canal para solicitar o lançamento da bolsa Uniedu.

Projeto de Pesquisa Uniedu: canal destinado para dúvidas sobre a bolsa de pesquisa do Uniedu.

#### 9.1.7 Fies

Transferência de Fies: canal para solicitações de transferência e dúvidas sobre este procedimento.

Aditamento Fies: canal para retirar dúvidas sobre os procedimentos para se realizar o aditamento do Fies.

Informações para Inscrição Fies: canal para retirar as dúvidas sobre como realizar a inscrição para o Fies.

Lançamento Fies: canal para solicitar o lançamento do financiamento.

Coparticipação Novo Fies: canal para dúvida sobre coparticipação de novo Fies.

Coparticipação Novo Fies consiste na parte que o aluno paga pro banco e a ies deve receber via repasse para baixar na matrícula do aluno.

Reembolso Fies: canal para se fazer a solicitação de reembolso de créditos do Fies.

Ajuste de Disciplinas Fies: canal para solicitar os ajustes de disciplinas semestral de acadêmicos com o Fies.

#### 9.1.8 Transferência/Cancelamento

Transferência de Turma: canal para solicitar a transferência de turma, com esta solicitação é possível mudar de turno que se está cursando.

Transferência de Curso: canal para solicitar a transferência para outro curso ofertado na unidade e retirar dúvidas sobre este procedimento.

Transferência Externa: canal para solicitar a transferência para um curso de outra instituição.

#### 9.1.9 Prouni

Transferência Turma Prouni: canal destinado para o acadêmico que tem a bolsa do Prouni solicitar a transferência de turma ou turno.

Lançamento de Bolsa Prouni: canal para solicitar o lançamento da bolsa.

Encerramento de Bolsa Prouni: canal para solicitar o encerramento da bolsa.

Renovação Semestral Prouni: canal para envio do termo de atualização do Prouni.

Transferência Externa | Liberação Proun: canal para solicitar a transferência da bolsa do Prouni para outras instituições.

Orientação de Inscrição Prouni: canal para retirar dúvidas sobre o processo de inscrição para concorrer a bolsa.

Transferência de Bolsa Prouni: canal para o acadêmico com bolsa Prouni solicitar a transferência de curso dentro da mesma instituição.

Envio de Termos Assinados Prouni: canal para o envio dos termos assinados pelo aluno e instituição.

Reabertura de Matrícula Prouni: canal para solicitar a reabertura de matrícula de acadêmicos com bolsa Prouni.

#### 9.1.10 Orientação Acadêmica

Orientação sobre Minhas Horas Complementares: canal para se tirar dúvidas sobre as horas complementares.

LEO APP: canal para tirar dúvidas sobre o aplicativo.

Orientações sobre curso livre/nivelamento: canal para se tirar dúvidas sobre os cursos realizados para fins de validação de horas complementares.

#### 9.1.11 Formatura

Solicitar Requerimento de Colação de Grau: canal para solicitar o requerimento individual e obrigatório para colação de grau.

Envio da Lista de Homenageados: canal para realizar o envio dos homenageados da turma, para colação de grau.

Dúvidas sobre colação de grau em Gabinete: canal para retirar dúvidas sobre a colação especial em gabinete

Análise Documental: canal para os alunos formandos solicitarem a análise de seus documentos obrigatórios, para emissão do diploma.

#### 9.1.12 Medalha de Mérito Estudantil

Será concedido um Diploma de Medalha de Mérito Estudantil ao aluno que, após concluído o curso, tenha obtido a maior média final do curso, com os seguintes critérios:

Ter obtido o primeiro lugar no curso;

- Ter se matriculado e frequentado todas as disciplinas oferecidas pela instituição no respectivo curso;
- Ter obtido média igual ou superior a sete e meio (7,5) em todas as disciplinas cursadas;
- Ter obtido média geral, igual ou superior, a oito (8,0);
- Não tiver sofrido qualquer tipo de sanção de natureza disciplinar;
- Ter cursado no Centro Universitário Leonardo da Vinci UNIASSELVI a totalidade das disciplinas do currículo pleno do curso;
- Ter cumprido todos os componentes curriculares exigidos para seu curso, no tempo mínimo de integralização definido pela legislação educacional.

#### 9.1.12 Financeiro

Análise de Pagamento com Cartão

Negociação de Mensalidade: canal para solicitar uma renegociação diferente da apresentada no sistema

Reembolso por Ordem de Pagamento

Documentos Financeiros: canal para solicitar documentos financeiros

Dúvidas/Ajuste para pagamento com cartão

Análise para Estudo Garantido: canal para se fazer o envio dos documentos para ter direito ao Estudo Garantido

UFA: canal para retirar dúvidas sobre o UFA

Análise sobre o valor de Boleto

Análise de Comprovante de Pagamento

Boleto de Antecipação de Mensalidades

Transferência de valor pago: canal para solicitar o abono de valor pago antecipadamente

Solicitar análise de Reembolso

Solicitar análise de Estorno

Cadastrar pagamento com Cartão de Crédito

Esclarecimento ou Ajuste de Nota Fiscal

PEP: canal para retirar dúvidas sobre o PEP

#### 9.1.13 Solicitações Acadêmicas

Justificativa de Falta: canal para encaminhar a justificativa de falta.

Solicitar Reabertura de Matrícula

Dúvida no Conteúdo de Disciplina Online

Revisão de Notas: canal para solicitar a revisão de alguma nota retirada em prova.

Dúvidas no conteúdo das minhas Disciplinas Regulares

Solicitação de Atividades Domiciliares: canal para solicitar e enviar os documentos para entrar em atividades domiciliares

Atividades Domiciliares | Aplicação de Prova: canal para tirar dúvidas sobre a aplicação das avaliações no período de atividades domiciliares e para solicitação de agendamento para a realização das avaliações presencialmente

Ajuste de Disciplina: canal para solicitar o ajuste das disciplinas que se pretende cursar no semestre. O ajuste tem um período determinado no calendário acadêmico.

Dúvidas sobre o meu Encontro Virtual: canal específico enquanto durar o plano de contingência em relação à pandemia do novo coranovírus.

Dúvidas no conteúdo das questões das Avaliações Online: canal para solicitar análise de questões das avaliações online da disciplina online.

#### 9.2 OUVIDORIA

Permite que o(a) acadêmico(a) registre e encaminhe sugestões para a melhoria e o aprimoramento do material didático da disciplina on-line (Avaliação, Livro Didático, Vídeo da Disciplina e Manual do Acadêmico), aulas, estrutura e atendimento.
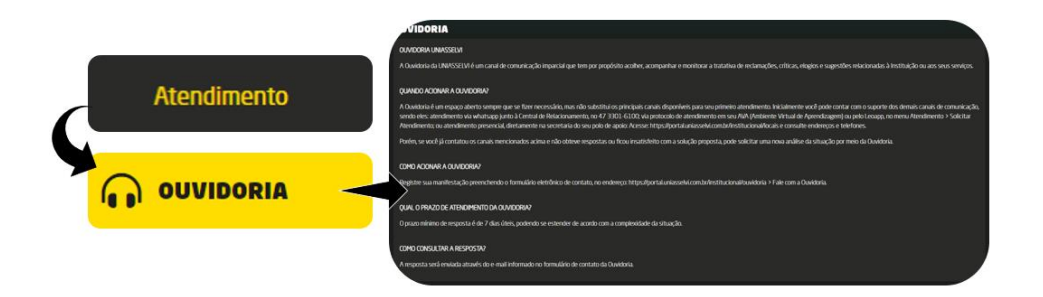

# **10. Impressões de Documentos**

Atestado de frequência: documento que comprova que o acadêmico está cursando e frequentando as aulas.

Atestado de Matrícula: documento que comprova o vínculo do acadêmico com a instituição no semestre vigente.

Situação do contrato: contrato aditivo semestral, através deste acesso você consegue uma nova via do seu contrato

Quitação anual de débitos: este documento consiste na declaração dos valores que foram efetuados, valores estes referentes à mensalidade.

Recibo para imposto de renda: documento para comprovação do imposto de renda.

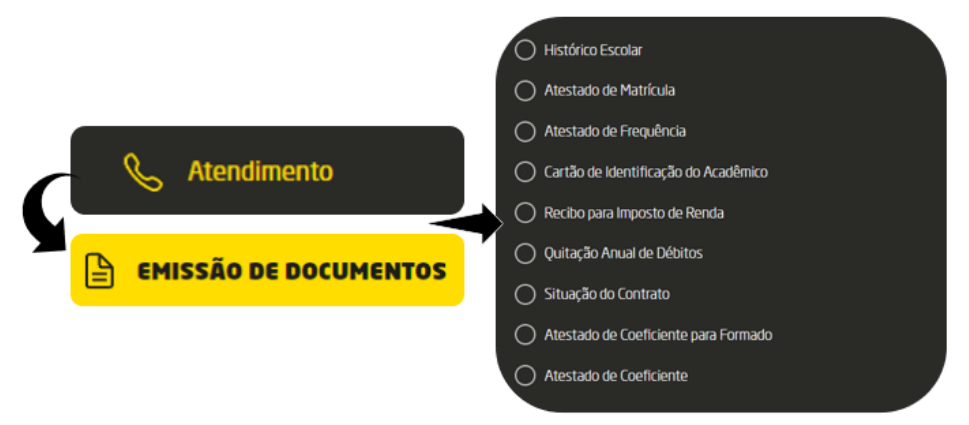

# **11 Comunicação**

#### 11.1 Mensagem

Com esta ferramenta, o Acadêmico poderá tirar dúvidas com a equipe do CENTRO UNIVERSITÁRIO LEONARDO DA VINCI - UNIASSELVI (Setores Administrativos, Coordenador de Curso, Professor, Supervisor de Disciplina/docente (Disciplinas Online)).

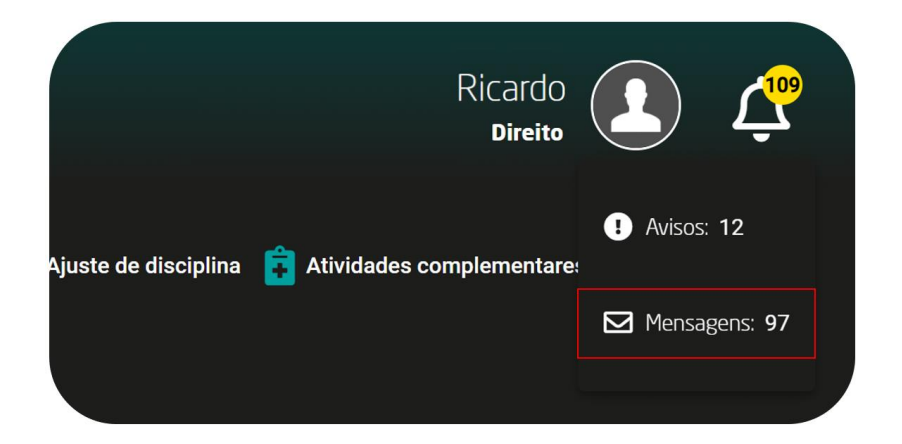

### 11.2 Avisos

Através deste acesso o acadêmico é levado ao mural de avisos em seu formato integral, onde é possível se pesquisar por avisos publicados anteriormente.

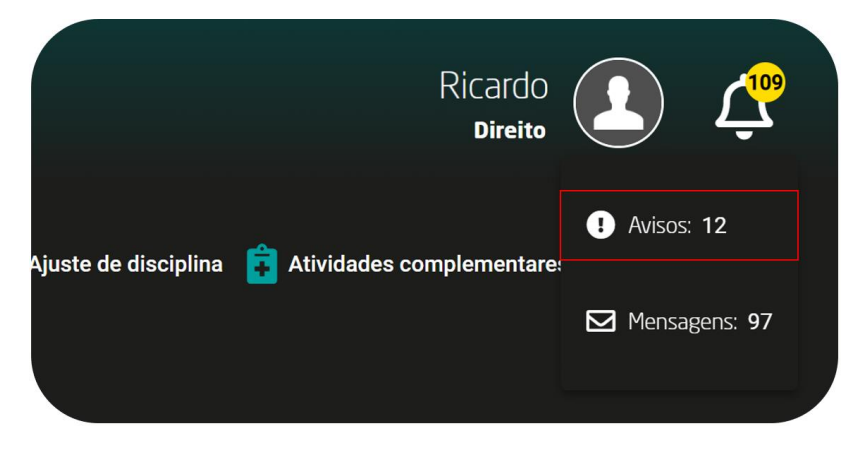

# **12 Iniciação Científica**

### 12.1 Núcleo de Iniciação Científica

Apresentação do NUIC O Núcleo de Iniciação Científica (NUIC) foi criado em 2014, visando fortalecer a prática de Iniciação Científica (IC) para todos alunos de graduação EAD da UNIASSELVI. Através da Resolução 02/2014, estabeleceu diretrizes e normas para as atividades de iniciação científica realizadas pela UNIASSELVI. Ambiente Virtual de Aprendizagem - AVA Sabe-se que o ensino superior é amparado pelo tripé de ensino, pesquisa e extensão. Assim, os projetos de IC amparam essa perspectiva e tornam o modelo acadêmico da UNIASSELVI mais eficaz no que tange ao processo de ensino e aprendizagem. Além disso, o Ministério da Educação (MEC), também traz dentro de suas diretrizes legais a necessidade da viabilização das práticas de pesquisa em caráter de Iniciação Científica.

### 12.2 A JOIA (Jornada de Integração Acadêmica)

Artigos produzidos na graduação podem ser submetidos aos eventos de Iniciação Científica como a JOIA, e também para publicação nas revistas acadêmicas da UNIASSELVI.

#### A JOIA

A Jornada de Integração Acadêmica (JOIA) é um evento de grande prestígio para a Iniciação Científica e Extensão da UNIASSELVI. É a oportunidade para todos os acadêmicos publicarem os resultados dos seus projetos de pesquisa, realizados principalmente através das práticas interdisciplinares.

### 12.3 UNIEDU

O UNIEDU é um programa de bolsas universitárias específicas para o estado de Santa Catarina. Para a pesquisa em Caráter de IC, o acadêmico precisa enquadrar-se nas linhas do edital lançados sempre em fevereiro de cada ano, buscar um professor orientador e propor um projeto de pesquisa. Se aprovado, o acadêmico pode desfrutar de descontos de até 100% da mensalidade, realizando as atividades propostas em seu projeto de pesquisa. Acesso ao site: <www.uniedu.sed.sc.gov.br>.

# **13 Extensão**

A extensão é uma atividade essencial para a formação acadêmica. Sem ela o aluno não é coerentemente formado.

A formação para além da sala, próxima do ambiente em que o futuro profissional irá atuar, é indispensável para que este reconheça a realidade e os anseios da comunidade que cerca a IES e possa aplicar os conhecimentos acadêmicos de forma concreta.

Na contrapartida, a comunidade beneficia-se com as ações planejadas pela IES, ao mesmo tempo que alimenta e incita a mudança nos currículos da IES, tendo em vista que os alunos, ao finalizar as ações extensionistas, trazem perspectivas que vão da satisfação à inquietude.

Este diálogo entre a comunidade (o saber popular) e a IES (saber científico) especialmente para os cursos de graduação do CENTRO UNIVERSITÁRIO LEONARDO DA VINCI - UNIASSELVI, que atendem alunos de várias cidades, abre espaço para os avanços na esfera acadêmica, que precisa prever o tratamento das diferenças sócio-culturais inerentes à realidade brasileira.

A extensão no CENTRO UNIVERSITÁRIO LEONARDO DA VINCI – UNIASSELVI é realizada através dos Projetos de Extensão, realizados pelos bolsistas do Programa de Bolsas Universitárias de Santa Catarina – UNIEDU, através da Jornada de Integração Acadêmica – JOIA e pelo edital de extensão.

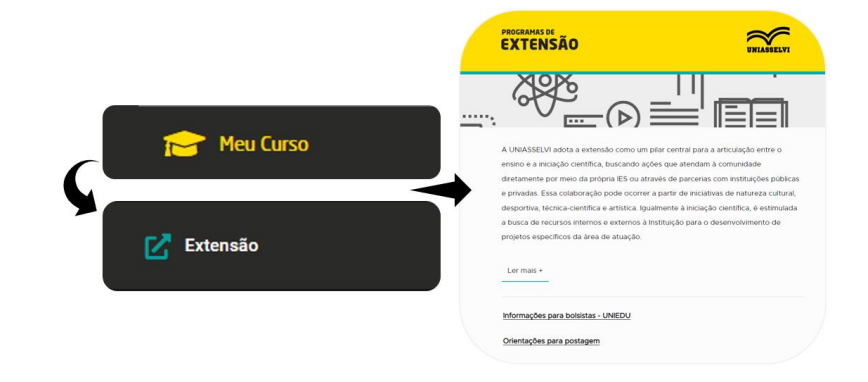

#### 13.1 UNIEDU

O UNIEDU é um programa de bolsas universitárias específicas para o estado de Santa Catarina.

> O acadêmico bolsista tem direitos e deveres previstos pelo Programa de Bolsas Universitárias de Santa Catarina – UNIEDU e pelo CENTRO UNIVERSITÁRIO LEONARDO DA VINCI - UNIASSELVI, quando beneficiados pelo Art.170 da Constituição do Estado:

#### **DIREITOS:**

• O acadêmico selecionado de acordo com os critérios estabelecidos no edital receberá bolsa de estudos ou de pesquisa com desconto de 25% a 100%, abatidas no valor da mensalidade, ficando o acadêmico responsável somente pelo pagamento da diferença do valor das mensalidades devidas e o valor da bolsa concedida, independentemente da data de repasse dos recursos financeiros pelo Estado.

#### **DEVERES:**

• O acadêmico selecionado de acordo com os critérios estabelecidos no edital da Bolsa de Estudos deverá participar de programas e projetos sociais, com visão educativa, propostos pela IES em seus projetos de extensão, aprovados pelo Conselho de Desenvolvimento Regional, comprovando 20 (vinte) horas semestrais.

Então, acadêmico, Projetos Sociais com Visão Educativa são projetos de extensão propostos e elaborados pela Instituição. Neste cenário, o Centro Universitário Leonardo da Vinci - UNIASSELVI, através do Núcleo de Programas de Extensão – NUPEX, fomenta:

- 1. Aperfeiçoamento das atividades de extensão nos cursos, à luz da autoavaliação institucional e de cursos;
- 2. Ampliação das atividades, segundo áreas prioritárias, especialmente onde for considerado mais necessário
- 3. O estreitamento das relações entre a teoria e a prática;
- 4. Oferecimento de cursos de extensão em áreas selecionadas, conforme as demandas da comunidade, detectadas mediante sondagem sistemática;
- 5. Estímulo à experimentação de novas metodologias de ações sociais, envolvendo o acadêmico com diferentes possibilidades de atuação no sentido de reduzir as mazelas sociais e promover a disseminação do conhecimento do bem público;
- 6. Estabelecimento de ações que aliem a projeção da imagem da Instituição a serviços específicos prestados à comunidade;
- 7. Divulgação das extensões que gerem recursos financeiros para ajudar o custeamento das despesas fixas da Instituição; e
- 8. Estabelecimento de estratégias para parcerias na busca de recursos financeiros externos, governamentais ou não governamentais, desde que compatíveis com as normas e políticas da Instituição.

Os projetos podem ser realizados em associações profissionais; clubes sociais e esportivos; cooperativas; corporações; grupos ambientalistas; grupos por gênero, culturais e religiosos; instituições de benemerência; órgãos de defesa do consumidor; conselhos comunitários.

#### 13.2 JOIA – Jornada de Integração Acadêmica

O CENTRO UNIVERSITÁRIO LEONARDO DA VINCI - UNIASSELVI, por meio da Coordenadoria de Extensão e do Núcleo de Iniciação Científica, desenvolveu a JOIA, evento anual, que oferece aos acadêmicos, aos profissionais da instituição e à comunidade, a oportunidade de divulgação de trabalhos de iniciação científica e a participação em ações extensionistas, como minicursos, palestras e oficinas, nos polos de apoio presencial.

A Jornada de Integração Acadêmica é um evento de grande prestígio para a Iniciação Científica e Extensão do CENTRO UNIVERSITÁRIO LEONARDO DA VINCI - UNIASSELVI É a oportunidade para todos os acadêmicos publicarem os resultados dos

seus projetos de pesquisa, realizados principalmente através das práticas interdisciplinares.

Acesso da JOIA: <https://joia.uniasselvi.com.br>.

A JOIA, em sua vertente extensionista estimula os acadêmicos a trabalhar em equipe e com alunos de outros cursos; a respeitar à diversidade sociocultural da comunidade atendida; a desenvolver valores como ética e cidadania; a participar ativamente do planejamento das atividades; a aplicar o conhecimento acadêmico para o benefício da comunidade e a participar da avaliação das atividades.

## **14 Cursos Livres**

Trata-se de uma diversidade de cursos que capacitam e atualizam o aluno. Estes cursos são opcionais e totalmente on-line, podendo ser validados como horas de atividades complementares, conforme as características de seu curso. Os cursos de formação continuada on-line são ofertados para acadêmicos, egressos, docentes e colaboradores. São ministrados por meio do Ambiente Virtual de Aprendizagem (AVA) existente no CENTRO UNIVERSITÁRIO LEONARDO DA VINCI – UNIASSELVI. Seus conteúdos são desenvolvidos por conteudistas ou docentes. O acesso e o aprendizado desses acadêmicos são acompanhados por docentes e tutores internos e as dúvidas operacionais, pelo NUAP (Núcleo Apoio Psicopedagógico).

A partir de uma trilha de aprendizagem, por meio do acesso on-line ao AVA, são disponibilizados aos acadêmicos: apostila, fórum, enquete, objeto de aprendizagem, atividades dissertativas e objetivas. Os cursos de Nivelamento têm o objetivo de auxiliar os acadêmicos que apresentam dificuldades em determinadas disciplinas/conteúdo e que possam afetar seu rendimento durante o módulo. Tais cursos visam promover a qualidade e a permanência do acadêmico na instituição.

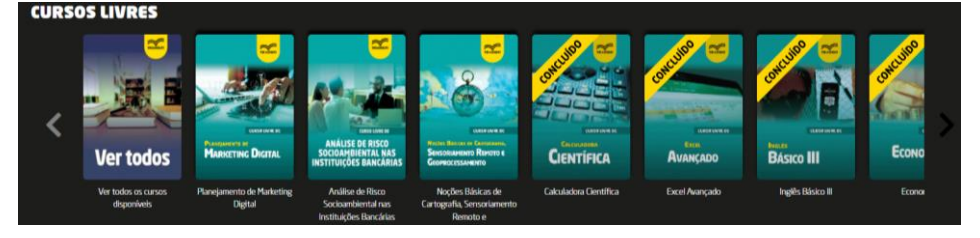

# **15 Biblioteca**

Esta é uma ferramenta on-line a qual você tem acesso à bibliografia básica e complementar prevista para os cursos ofertados pelo CENTRO UNIVERSITÁRIO LEONARDO DA VINCI - UNIASSELVI. Neste ambiente estão disponíveis títulos de ebooks, periódicos científicos e informativos, todos em formato eletrônico. São publicações de diversos autores, além de um amplo acervo atualizado de jornais e revistas nacionais e internacionais. Todo o corpo docente e discente do CENTRO UNIVERSITÁRIO LEONARDO DA VINCI - UNIASSELVI pode acessar o material onde estiver, via smartphone, tablet e/ou outros dispositivos eletrônicos.

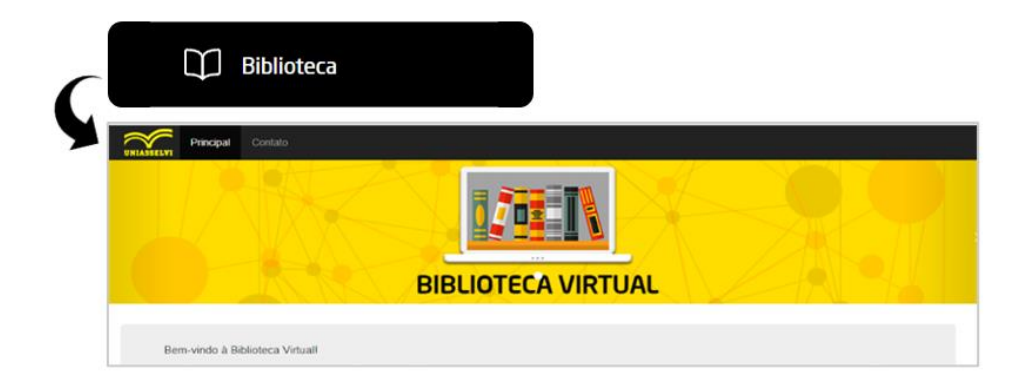

# **16 Minha Conta**

Nesta ferramenta são destacadas informações como e-mail pessoal, curso, turma, alterar senha e alterar cadastro. Apresenta a opção de Sair, ou seja, fazer o logoff do AVA, sendo necessário a sua utilização o para garantir a integridade das informações contidas.

#### 16.1 Documentos

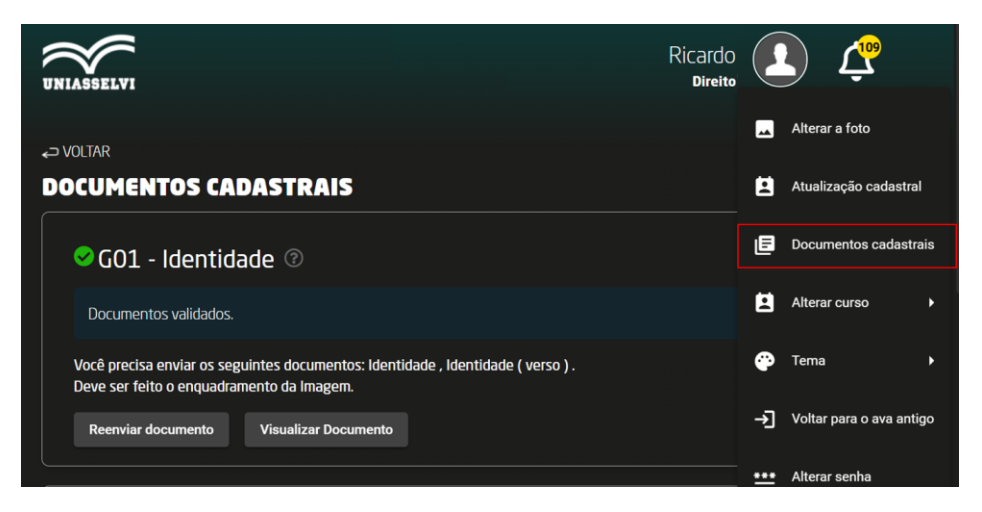

## 16.2 Atualização Cadastral

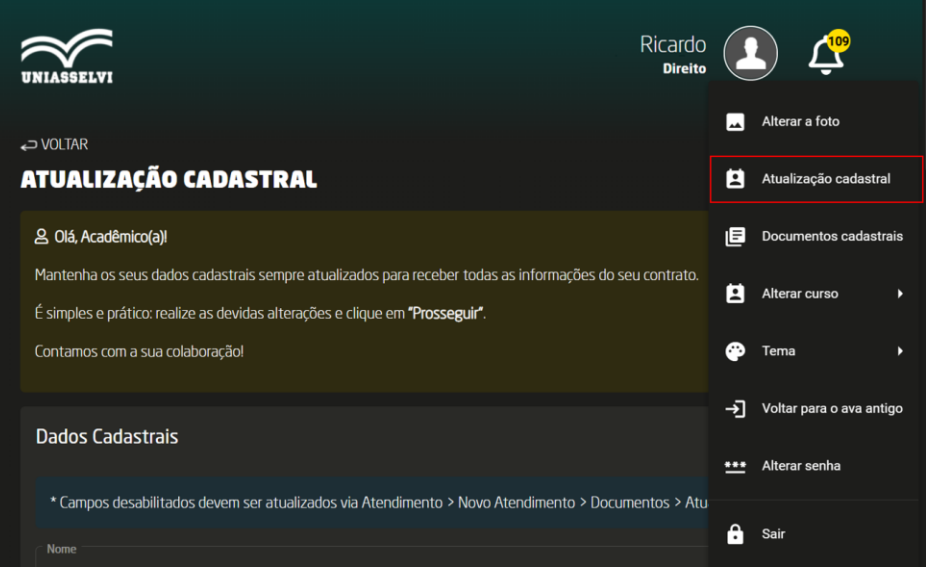

## 16.3 Alterar Senha

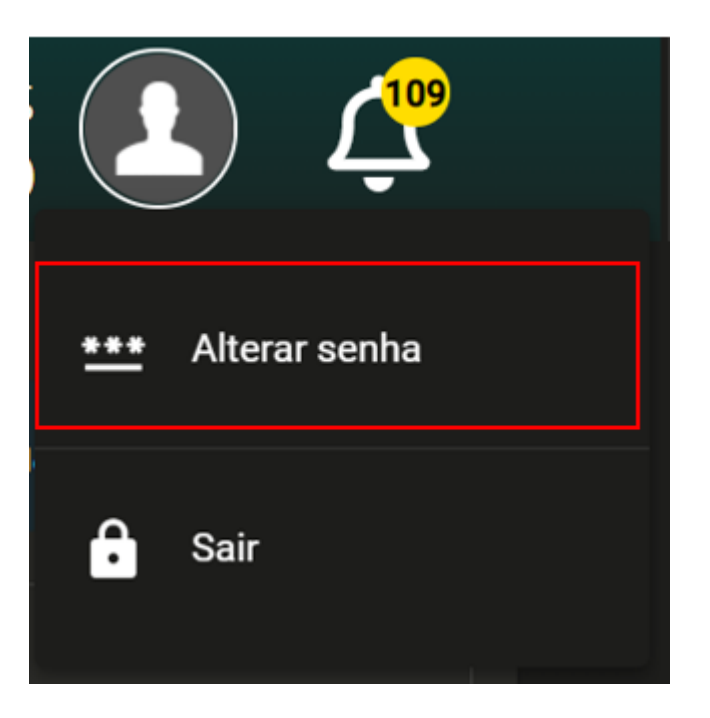

Parte V -Infraestrutura **E Recursos Diversos** 

Parte IV

# **1 Laboratórios**

### 1.1 Laboratórios de Informática

O Centro Universitário Leonardo da Vinci - UNIASSELVI disponibiliza aos professores, alunos e funcionários como recurso que deve ser utilizado exclusivamente para a realização de atividades acadêmicas – equipamentos de informática instalados nos laboratórios de informática e na Biblioteca.

Não são permitidas no laboratório: a instalação de softwares que não pertençam à instituição, a utilização de jogos eletrônicos, o transporte ou ingestão de bebidas e alimentos, assim como o fumo.

As transgressões ao Regulamento resultarão na aplicação das penalidades nele previstas que podem chegar à suspensão do direito de uso dos equipamentos

#### 1.2 Laboratórios Básicos

 O Centro Universitário Leonardo da Vinci - UNIASSELVI conta atualmente com modernos equipamentos em quantidade e diferentes tipos distribuídos para atender a demanda de atividades. Todos os laboratórios estão sob a supervisão de técnicos especializados.

Quando os laboratórios, de informática, estiverem sinalizados da sua utilização para aula, fica terminantemente proibido o acesso de aluno que não está matriculado na disciplina. O aluno deverá zelar para que o andamento da atividade acadêmica não seja comprometido com a interrupção da aula mediante abertura de porta e outros inconvenientes.

# **2 Infraestrutura de TI**

### 2.1 Acesso à Internet

O acesso dos alunos à Internet dar-se-á por meio dos equipamentos instalados na Biblioteca e nos laboratórios de Informática, quando os mesmos não estiverem sendo utilizados em aula ou outra atividade acadêmica programada.

A comunidade do Centro Universitário Leonardo da Vinci - UNIASSELVI conta também com uma rede sem fio, que, para que se tenha acesso, deve-se cadastrar uma senha com os técnicos dos laboratórios.

#### 2.2 Audiovisuais

Os recursos audiovisuais (Data-show, caixa de som) estão disponíveis aos docentes nas salas de aula.

# **3 Diversos**

### 3.1 Perdas de objetos pessoais

O Centro Universitário Leonardo da Vinci – UNIASSELVI não se responsabiliza por perda ou esquecimento de objetos pessoais em suas instalações. Caso isso ocorra, o aluno deve encaminhar-se a recepção da instituição. Orientamos para que não deixem seus pertences expostos na sala de aula durante os intervalos.